**PLC-DE** 

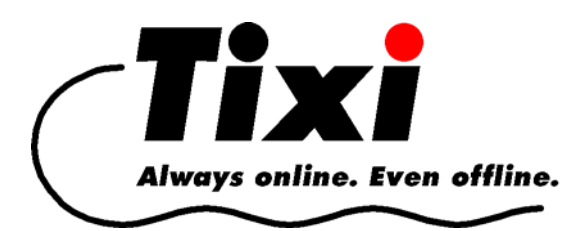

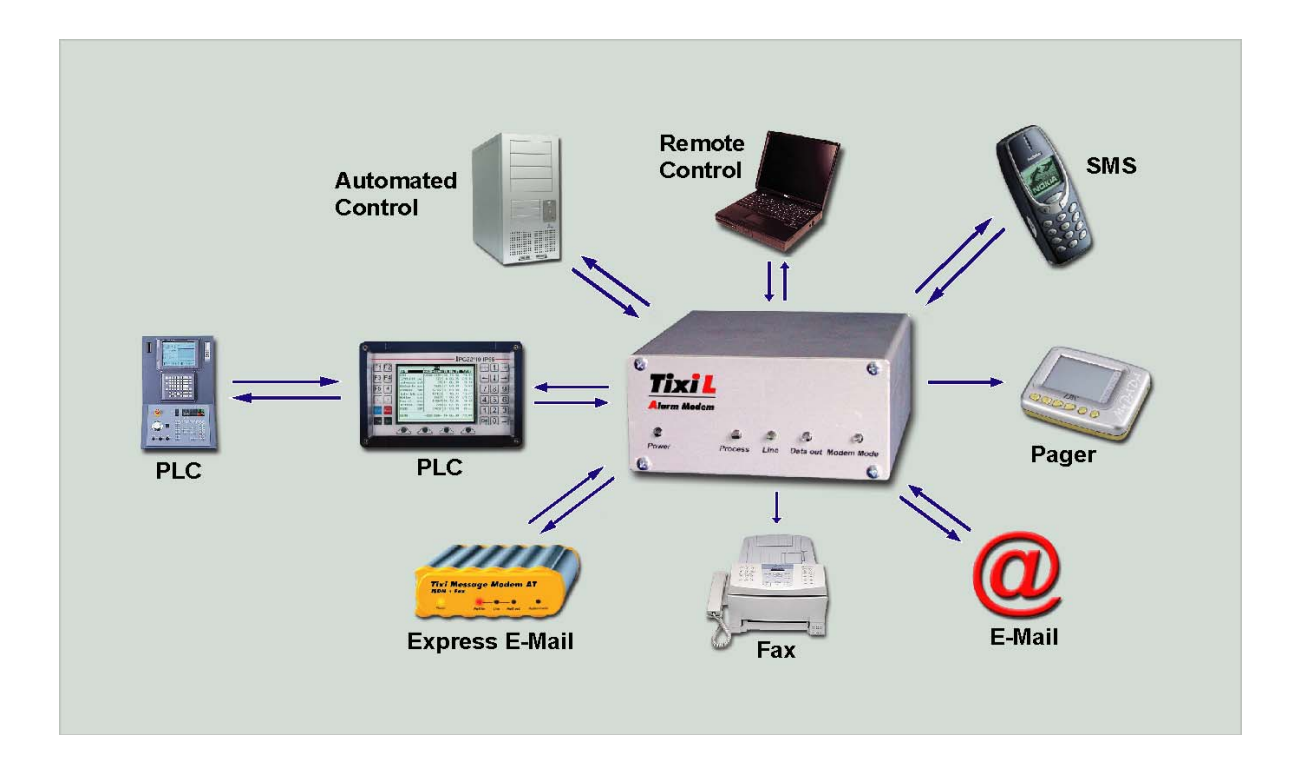

# **Tixi SPS TiXML Handbuch**

Tixi Alarm Modem

V 2.5

#### © 2005 Tixi.Com GmbH, Berlin

Redaktionsschluß: 7. Mai 2007. Unterstützte Tixi Alarm Modem Firmware: 2.2.12.0 (BETA 3.0.1.276) Dieses Handbuch ist durch Copyright geschützt. Jede weitere Veräußerung ist nur mit der Zustimmung des Herausgebers gestattet. Dies gilt auch für Kopien, Mikrofilme, Übersetzungen sowie die Speicherung und Verarbeitung in elektronischen Systemen.

In diesem Handbuch verwendete Firmen- und Markennamen sind eigenständige Markenzeichen der betreffenden Firmen, auch wenn sie nicht explizit als solche gekennzeichnet sind.

# **Inhalt**

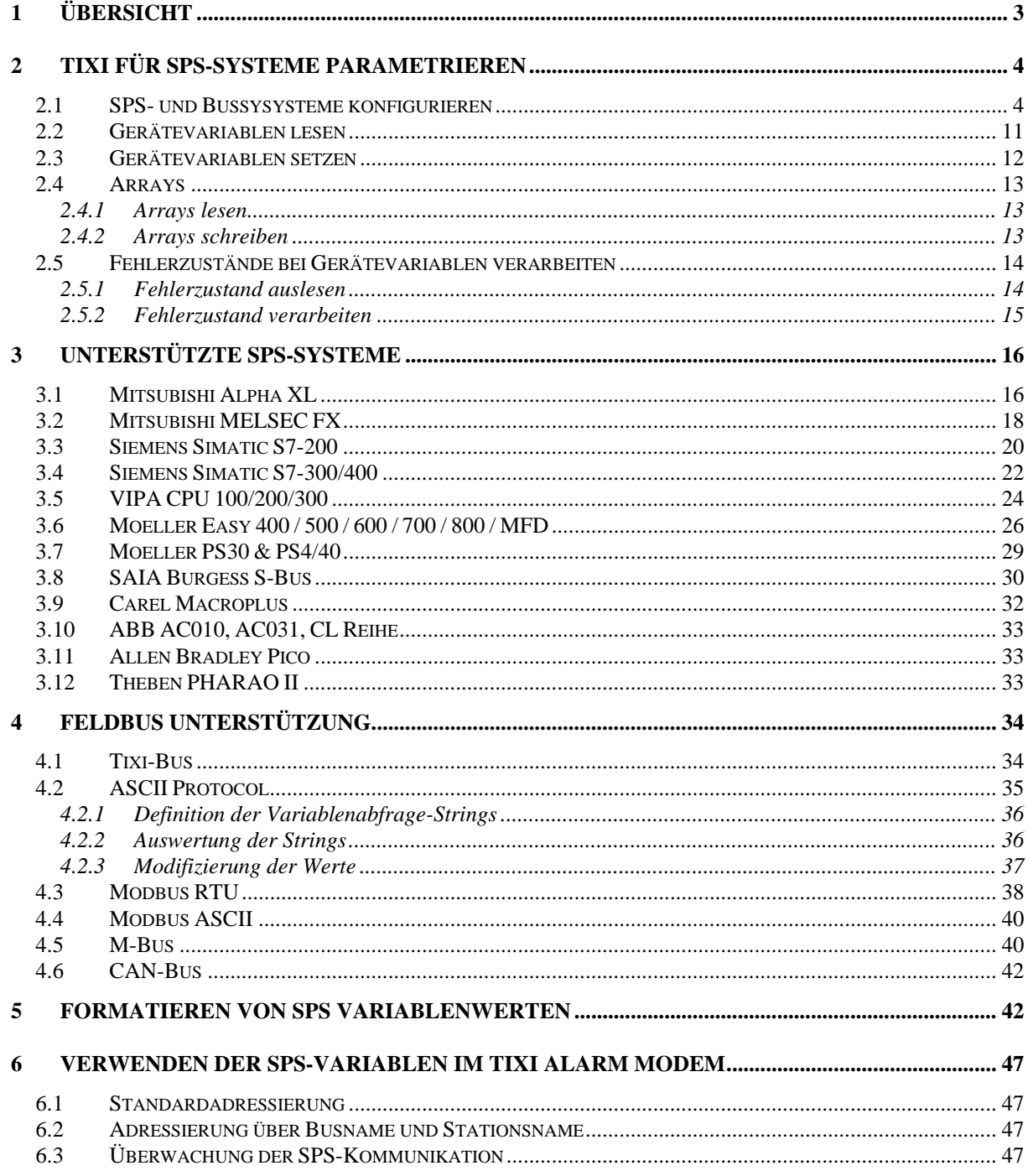

# <span id="page-2-0"></span>**1 Übersicht**

Das **Tixi Alarm Modem** ist ein völlig neuartiger Typ von Kommunikationsgerät, welcher ohne großen Aufwand in bestehende Systeme eingebunden werden kann.

Die Kommunikationsprotokolle verbreiteter SPS-Systeme sind bereits im Tixi Alarm Modem vorhanden, somit ist keine Anpassung in der SPS notwendig. Andere SPS-Systeme können das Tixi Alarm Modem über einfache **TiXML**-Textbefehle steuern.

Eine einfache Anwendung des Tixi Alarm Modem:

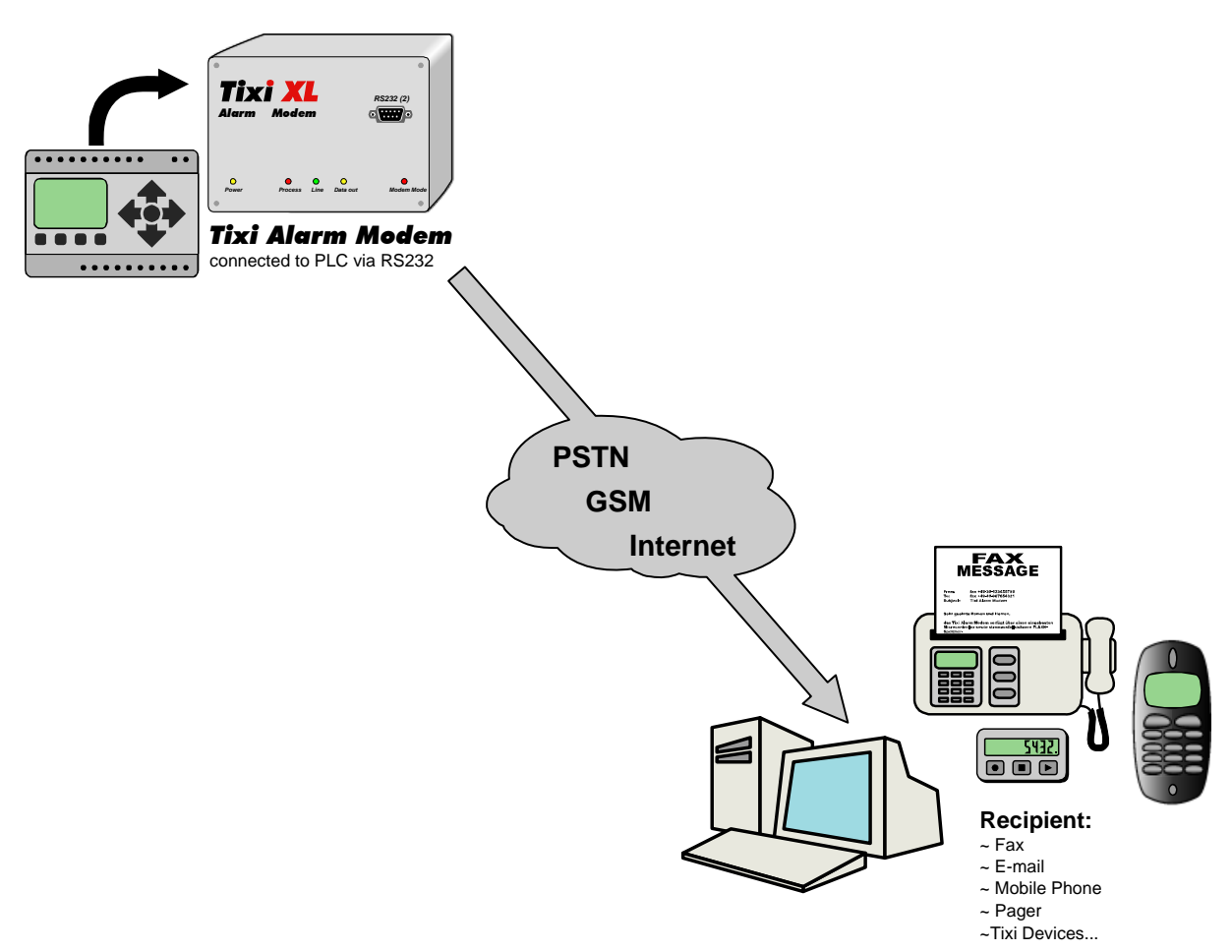

Dieses Handbuch beschreibt die notwendigen Einstellungen des Tixi Alarm Modem zum Anschluß an die SPS. Zusätzlich stellt es eine Übersicht der derzeit unterstützten SPS-Systeme und deren Variablenumfang, sowie Befehle zur Formatierung von SPS-Variablenwerten dar.

## <span id="page-3-0"></span>**2 Tixi für SPS-Systeme parametrieren**

## **2.1 SPS- und Bussysysteme konfigurieren**

Um das Tixi Alarm Modem mit der SPS kommunizieren zu lassen, muss die External-Datenbank des Tixi Alarm Modems parametriert werden. Diese Beschreibung setzt die grundlegende Kenntnis der TiXML-Sprache und des Tixi Alarm Modems vorraus.

Die Datenbank der SPS-Konfiguration ist PROCCFG/External und sieht wie folgt aus:

```
<External> 
   <Bus _="Bus" BusId="BusId" {Name="Alias"} protocol="Proto" 
   type="BType" {baud="Speed"} {format="Dataformat"}
   {handshake="handshake"} {Mem="Memory"} [TS="OwnID"]
   MAXADR="Range"] [GUF="Factor"] [RC="Retries"]> 
   {<Condition _="Name" Variable="Path" Pollrate="Rate"/>}
      <Device _="ID" {Name="Alias"} {Pollrate="Rate TUnit"}
      [CharTimeout="CT TUnit "] [Pause="Wait TUnit "]
      [Timeout="Timeout TUnit"] [DWordInc="AI"] [DwordSwap="Swap"]
      [ForceSingleWordWrite="Funct"] [PrimaryAddr="PA"]
      [SecondaryAddr="SA"] [FabricationAddr="FA"]
      [ManufactoryCode="MC"] [Generation="Gen"] [Medium="Med"]
      [devType="DType"] [UseCache="Cache"] [MaxElements="Elements"]
      {Condition="Name"}> 
         <VName _="VType" {simpleType="BasicType" } [exp="Exp"] 
         [precision="Precision"] [size="ArraySize" ] acc="Rights 
         Storage" [ind="Index"] [subind="Index2"] [no="Array"] 
         {def="default"} {multip="Factor"} {format="Format"} 
         {write="wFunct"} {read="rFunct"}/> 
      </Device> 
   </Bus> 
</External>
```
Attribute in **{...}** sind optional. Attribute in **[...]** werden nur für bestimmte Geräte oder Bussysteme benötig.

#### *Übersicht der möglichen Parameter:*

mit einer Zahl beginnen)

#### **<Bus>-Parameter**

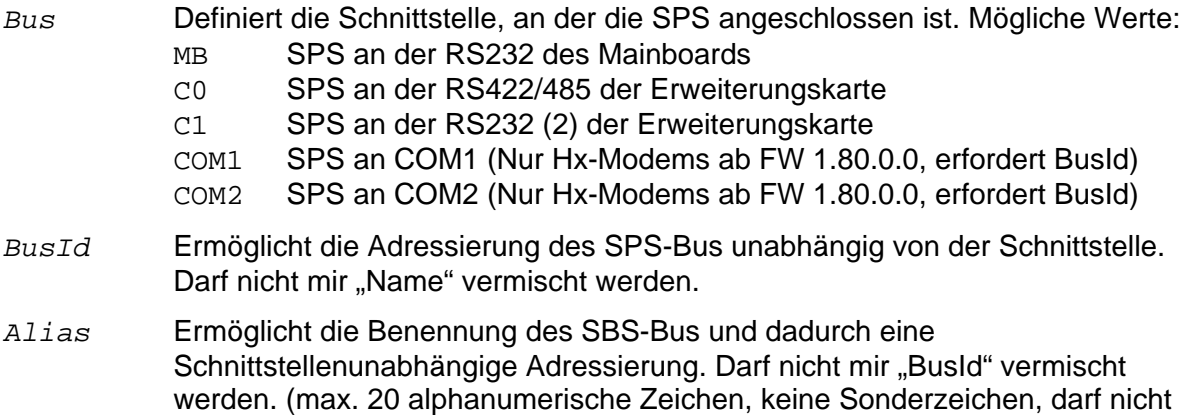

- *Proto* Bestimmt das SPS-Protokoll oder Bus-Protokoll, das ist abhäng vom der angeschlosenen Gerät, SPS oder Bussystem angeschlossen ist. Die gültigen Werte können Kapitel [3](#page-15-0) entnommen werden.
- *BType* Bestimmt den Kommunikationsmodus gegenüber der SPS: Master oder Slave. Die gültigen Werte können Kapitel [3](#page-15-0) entnommen werden.
- *Speed* Bestimmt die Baudrate in bps zwischen dem Tixi Alarm Modem und der SPS bzw. beschreibt die Baudrate auf dem Bussystem (z.B. 19200). Die gültigen Werte können Kapitel [3](#page-15-0) entnommen werden.

#### *Dataformat*

 Bestimmt das Datenformat auf der seriellen Schnittstelle. Das Datenformat wird abhängig von der verwendeten SPS oder dem Bussystem (z.B. 8E1 bei S7- 200) gewählt. Die gültigen Werte können Kapitel [3](#page-15-0) entnommen werden.

#### Syntax: **DataBitsParityBitsStopBits**

DataBits:

 **8**..8 Datenbits **7**..7 Datenbits

ParityBits:

 **N**..kein Paritätsbit **E**..gerade Parität **O**..ungerade Parität

StopBits:

 **1**..1 Stopbit **2**..2 Stopbits

#### *Handshake*

Bestimmt das Soft- oder Hardwarehandshake zwischen Alarm Modem und SPS oder Bussystem.

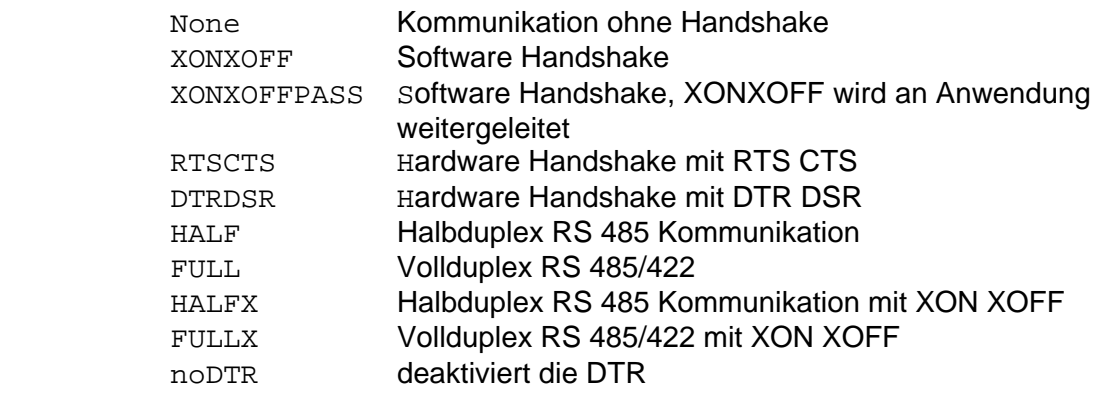

- *Memory* Definiert, wie viel Speicher (in byte) für den Bus reserviert wird. Insgesamt stehen für alle möglichen Bus-Definitionen 131072 byte zur Verfügung.
- *OwnID* Legt die Stationnummer des Alarm Modems fest. Ob dieses Attribut verwendet wird und welche Werte gültig sind kann aus Kapitel [3](#page-15-0) entnommen werden.
- *Range* Maximal abzufragende Stationensnummern. Ob dieses Attribut verwendet wird und welche Werte gültig sind kann aus Kapitel [3](#page-15-0) entnommen werden.
- *Factor "*Gap update factor" zur Erkennung weiterer Slaves Ob dieses Attribut verwendet wird und welche Werte gültig sind kann aus Kapitel [3](#page-15-0) entnommen werden.
- *Retries* Anzahl Wiederholungen bei Kommunikationsfehlern Ob dieses Attribut verwendet wird und welche Werte gültig sind kann aus Kapitel [3](#page-15-0) entnommen werden.

Bis zur Tixi Alarm Modem Firmware 1.72.x.x ist nur ein BUS-Eintrag zulässig.

Ab Firmware-Version 1.80.x.x können zwei verschiedene SPS-Systeme an zwei Schnittstellen definiert werden. Wird eine der Schnittstellen für MPI-Kommunikation genutzt, so muss dieser an erster Stelle in der External parametriert sein.

#### **<Device>-Parameter**

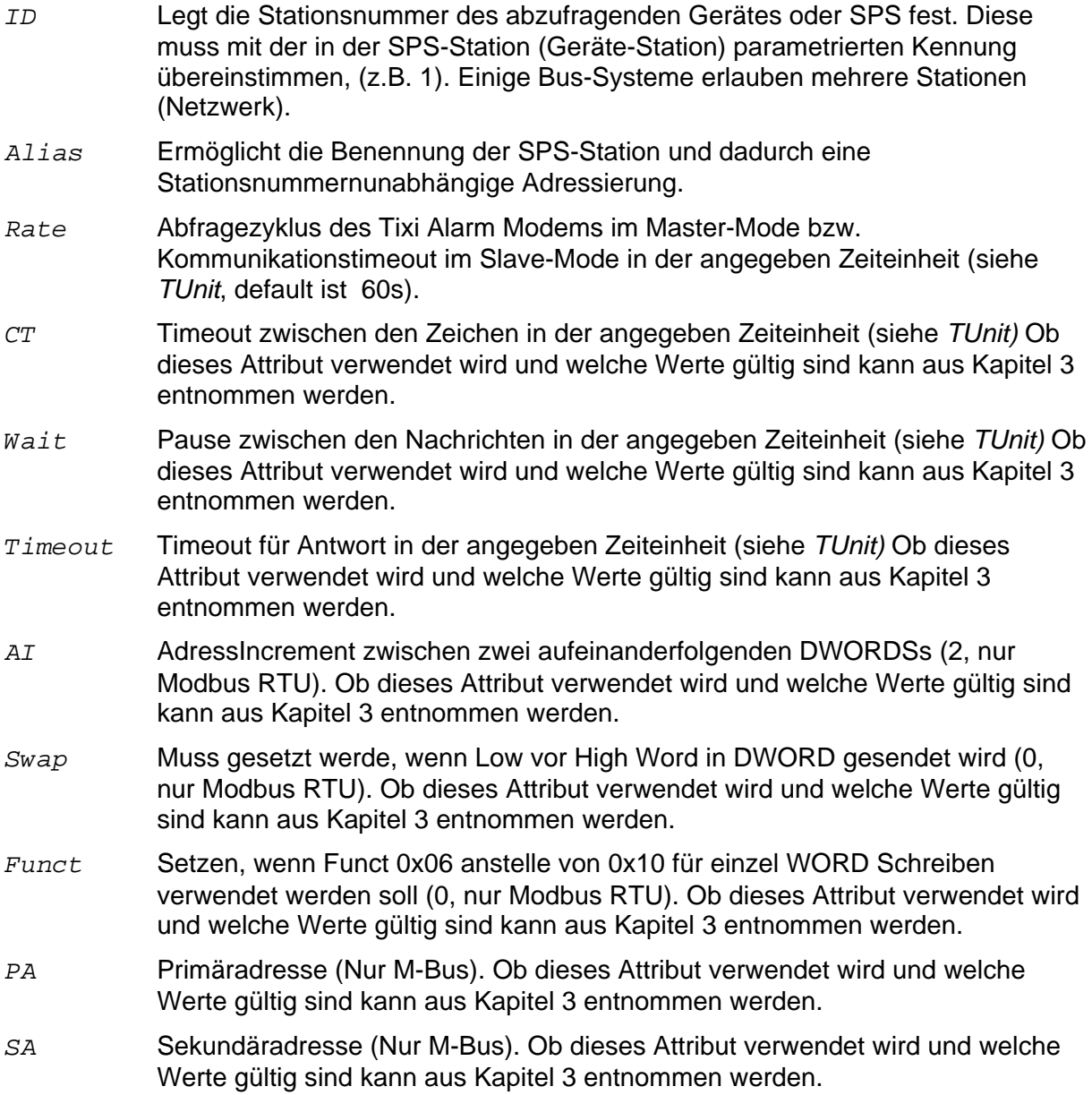

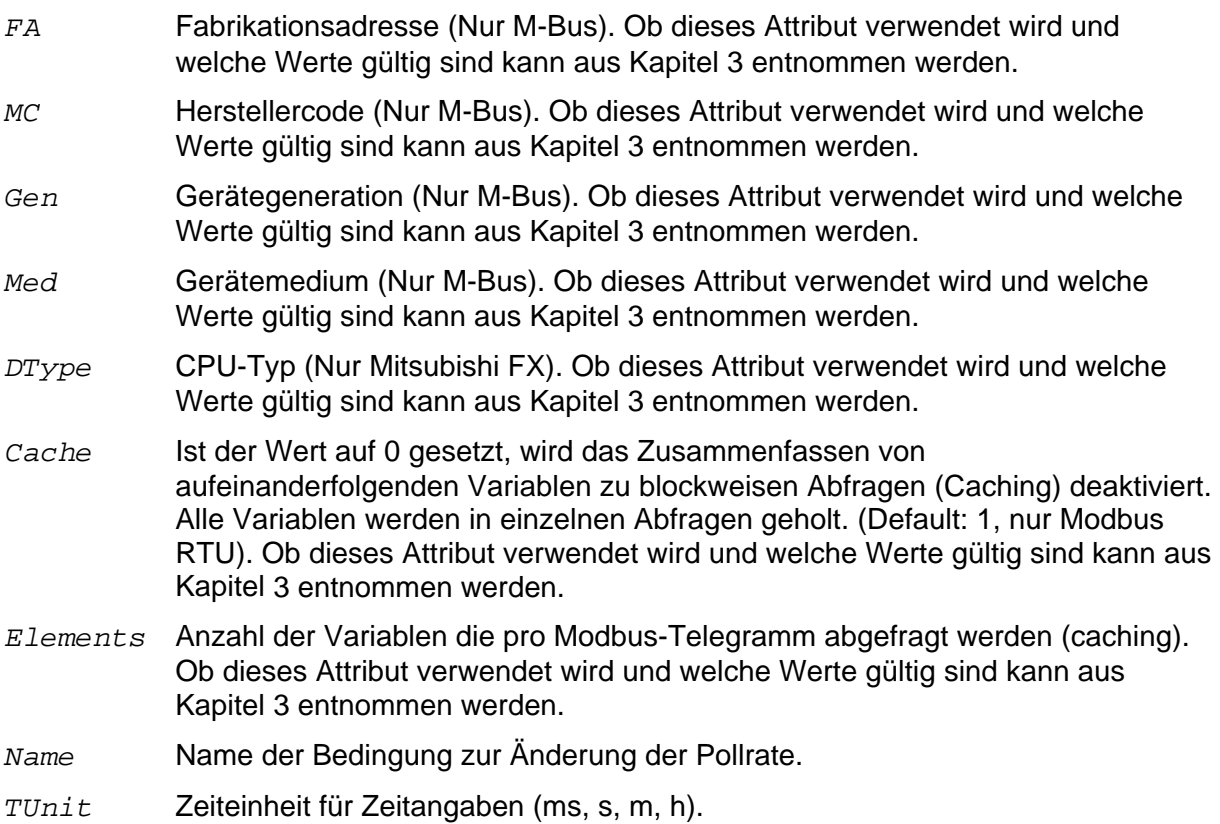

#### **<Condition>-Parameter**

Conditions werden verwendet, um die Pollrate abhängig von einer Bedingung zu verändern

- *Name* Name der Bedingung, auf die im Device-Abschnitt verwiesen wird.
- *Path* Variable, durch welche die Bedingung als erfüllt gilt (=1). Wird ohne Referenz-Zeichen eingegeben.
- *Rate* Abfragezyklus des Tixi Alarm Modems im Master-Mode bzw. Kommunikationstimeout im Slave-Mode (z.B. 1s, 2m, 6h)

#### **<Variablen>-Parameter**

Aus Performancegründen wird empfohlen, nicht mehr als 100 Variablen zu definieren. In einer Station darf es keine doppelten Variablen mit identischem Typ und Index geben (z.B. zweimal Merker 2 mit unterschiedlicher Formatanweisung).

- *VName* Name der im Folgenden parametrierten Variable. Der Name darf bis 20 Zeichen lang sein.
- *VType* Bestimmt den Variablentyp der SPS bzw. des Busprotokolls, z.B. einen Zähler oder Merker. Die gültigen Typen können in Kapitel [3](#page-15-0) nachgeschlagen werden.
- *BasicType* Bestimmt den Basistyp der Variablen, wie er in der jeweiligen Anwendung verwendet wird. Der Basistyp bestimmt die zugehörige Formatierungsmöglichkeiten und die native Darstellung im TiXML-Protokoll. Einem Variablen Typ (Attribute = "\_") können mehrere Basistypen (Attribut "simpleType") zugeordnet sein von denen je Variableneintrag eine ausgewählt werden muss. Für verschiedene Basistypen müssen weitere Attribute angegeben werden (siehe "exp", "size"). Folgende Werte sind möglich:

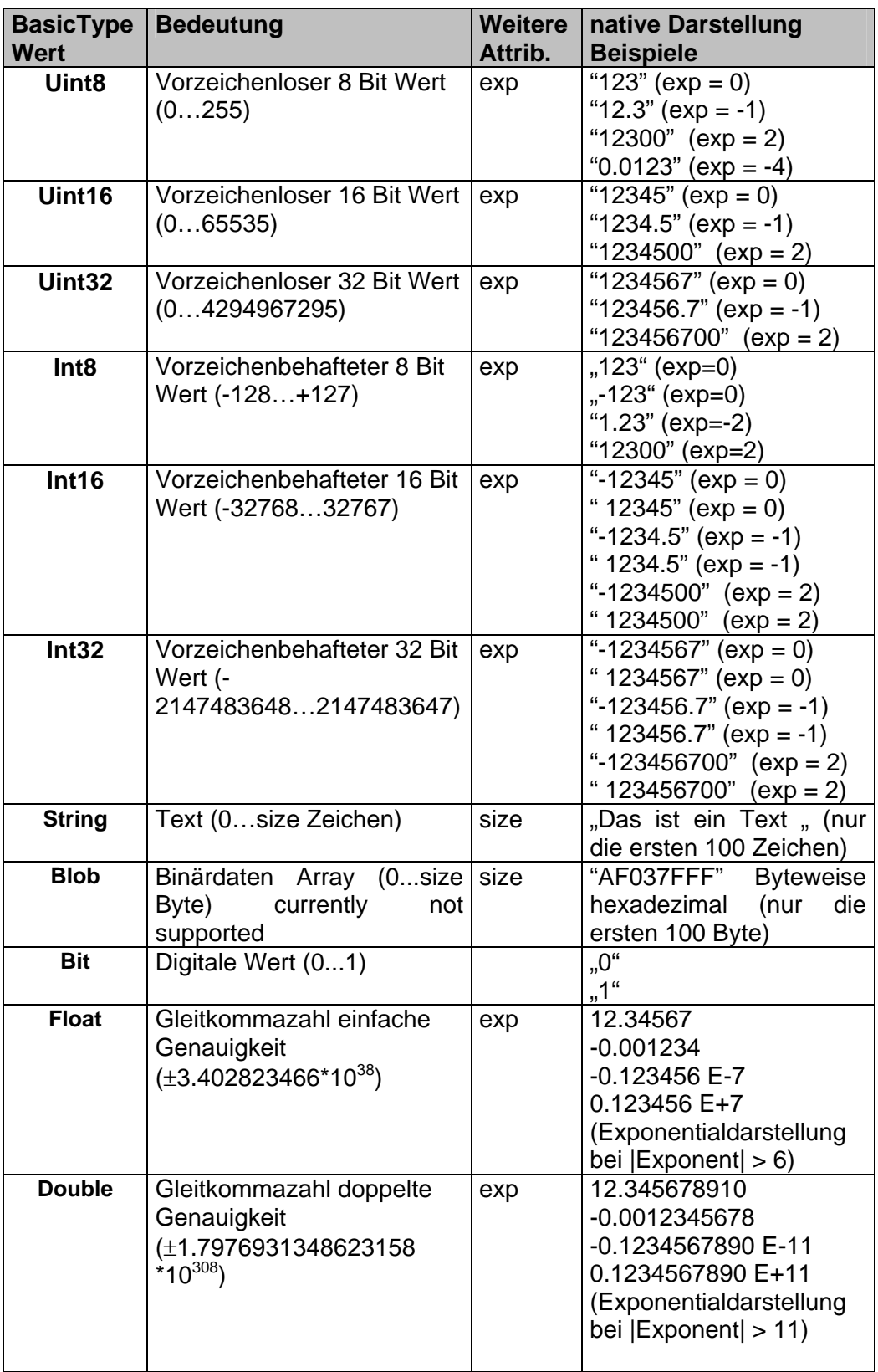

- 
- *Rights* Legt die Zugriffsrechte des Tixi Alarm Modems auf die Variable fest:
	- R Lesezugriff
	- W Schreibzugriff
	- RW Lese-/Schreibzugriff

Die gültigen Werte dieses Attributwertes sind vom Variablentyp abhängig und können Kapitel 3 entnommen werden.

#### *Storage* Legt weitere Speicher und Zugriffsoptionen fest:

- *L* (RWL) gemeinsamer Speicher (nur bei S-Bus Variablen mit Lese- Schreibzugriff)
- *A* (RA, WA, RWA) Aktiviert aktiven Variablenzugriff (Siemens)
- *C* Aktiviert den gecacheten Zugriff auf Variablenblöcke, falls der generelle Cache via 'UseCache' (s.o.) deaktiviert wurde. Ist das Flag gesetzt, wird die betreffende Variable nicht sofort abgefragt, sondern geprüft, ob die folgende auch noch in der Abfrage mitgelesen werden kann. Hat diese einen anderen Typ, dann erfolgt die Abfrage trotzdem einzeln.

Für verschiedene SPS bzw. Geräte werden weitere Zugriffsoptionen definiert. Die gültigen Werte dieses Attributswertes sind vom Variablentyp abhängig und können Kapitel 3 entnommen werden.

- *Index* Variablenadresse. Sie ist abhängig vom gewählten Variablentyp und muss mit der Parametrierung des Geräts bzw. Busses übereinstimmen. Die gültigen Adressen können Kapitel [3](#page-15-0) entnommen werden.
- *Index2* Variablensubadresse ist abhängig vom gewählten Variablentyp und muss mit der Parametrierung des Geräts bzw. Busses übereinstimmen. Die gültigen Adressen können Kapitel [3](#page-15-0) entnommen werden.
- *Array* Anzahl der Elemente, die als Array abgefragt werden.
- *Default* Startwert der Variable. Bei Variablen mit Schreibzugriff wird dieser bei jedem (!) Systemstart in die SPS geschrieben. Bei Variablen mit Lesezugriff wird der Wert beim Systemstart verwendet, bis das Modem den tatsächlichen Wert aus der SPS erhält. Der Startwert muss passend zum "exp" und simpleType angegeben werden (siehe Tabelle Kap. [2.3](#page-11-0)).

#### *ArraySize*

#### **1. simpleType = String** *(siehe BasicType)*

Die maximale Anzahl von ASCII Zeichen in einem Textwert (nur gültig für den Typ simpleType="String", 0…65535). Bei null-terminierten Strings muss das Null-Zeichen mit berechnet werden. Der Wert ist abhängig vom Gerätetyp bzw. vom Busprotokoll (optional, abhängig vom Basistyp, Gerät bzw. Bussystem).

#### **2. simpleType= Blob (siehe** *BasicType***)**

Die maximale Anzahl von Bytes in einem Bytearray (nur gültig für den Typ simpleType="Blob", 0…65535). Der Wert ist abhängig vom Gerätetyp bzw. vom Busprotokoll (optional, abhängig vom Basistyp, Gerät bzw. Bussystem).

*Factor* Der vom Gerät empfangene Wert wird mit diesem Faktor multipliziert, bevor er weiter verarbeitet wird:

> valueTAM = Factor \* valueDevice valueDevice = 1/Factor \* valueTAM

Der Faktor wird durch einen Bruch dargestellt z.B.: "1/1000" oder "3600/1" der

Nenner und der Zähler darf nicht Null sein. Die Verwendung dieses Attributs ist vom Variablentyp abhängig Die gültigen

Werte können Kapitel [3](#page-15-0) entnommen werden

*Exp* Exponent zur Basis 10 der die Auflösung einer Festkommazahl vom Typ **simpleType = Uint8, Uint16, Uint32, Int8, Int16, Int32 (siehe** *BasicType***)**  beschreibt. Der im TAM gespeicherte Werte wird mit 10 exp(*Exp*) multipliziert (nachdem der *Factor* angewandt wurde), um den Wert des Parameters zu ermitteln.

valueParameter =  $10^{Exp}$  \* valueTAM. Der Exponent bestimmt damit die Position des Kommas bei einer Festkommazahl an.

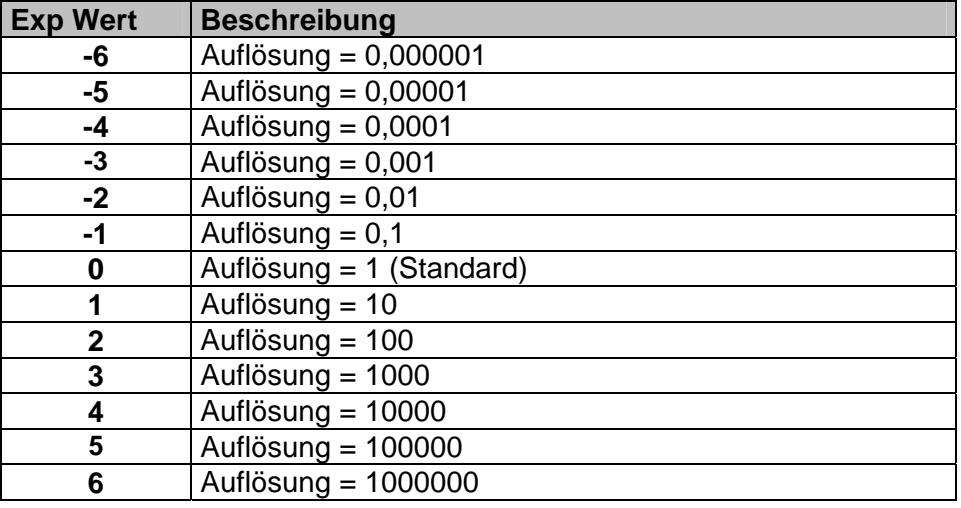

Es gibt folgende Werte für den Exponenten

#### *Precision* Genauigkeit der Integerdarstellung eines Wertes mit **simpleType = Float , Double (siehe BasicType)**.

Der im TAM gespeicherte Wert wird mit 10 exp(*Exp*) multipliziert, um den Wert in die Integerdarstellung zu wandeln. Die Integerdarstellung wird bei der Berechnung der Prozessvariablen z.B. mit den Befehlen (GT, LT etc.) verwendet. Er gibt somit die Genauigkeit bei der Berechnung der Prozessvariablen an und ist Abhängig von der Anwendung zu definieren.

Integerdarstellung = Ganzzahl(10 *Exp* \* valueParameter).

Die Werte des entsprechen der folgenden Tabelle.

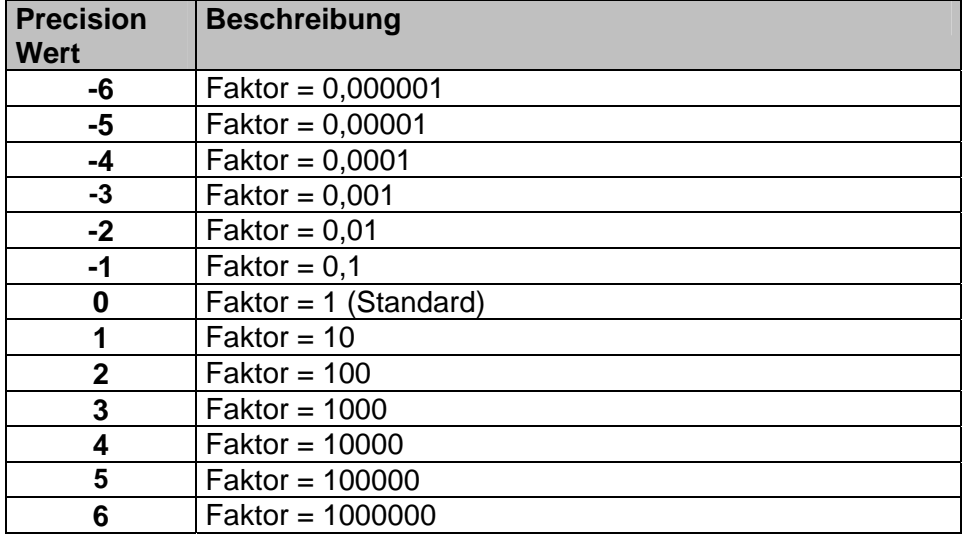

*Format* Die Formatoptionen kennzeichnen die Standardformatierung des Wertes, wie sie bei Ausgaben z.B. in E-Mails oder beim Get Befehl (siehe Kapitel [5](#page-41-0)) erfolgt.

- <span id="page-10-0"></span>*wFunct* Funktionscode, der beim Schreiben einer Variable verwendet wird. Ob dieses Attribut verwendet wird und welche Werte gültig sind kann aus Kapitel [3](#page-15-0) entnommen werden.
- *rFunct* Funktionscode, der beim Lesen einer Variable verwendet wird. Ob dieses Attribut verwendet wird und welche Werte gültig sind kann aus Kapitel [3](#page-15-0) entnommen werden.

## **2.2 Gerätevariablen lesen**

Der Wert einer Variablen aus der External Datenbank kann, wie jeder andere Variablenwert, per TiXML Befehl "Get" abgefragt werden. Dieser Befehl wird für die Variablen aus der External Datenbank um das Attribut "**format**" erweitert.

#### **Befehl:**

[<Get \_="*Vpath*" format ="*Format*"/>]

### **Übersicht der möglichen Parameter (kursiv geschriebene Werte):**

*Vpath:* Pfad zur Adressierung des Parameters oder des Gerätes oder des Busses.

*Format* Formatangabe, folgende Werte sind möglich:

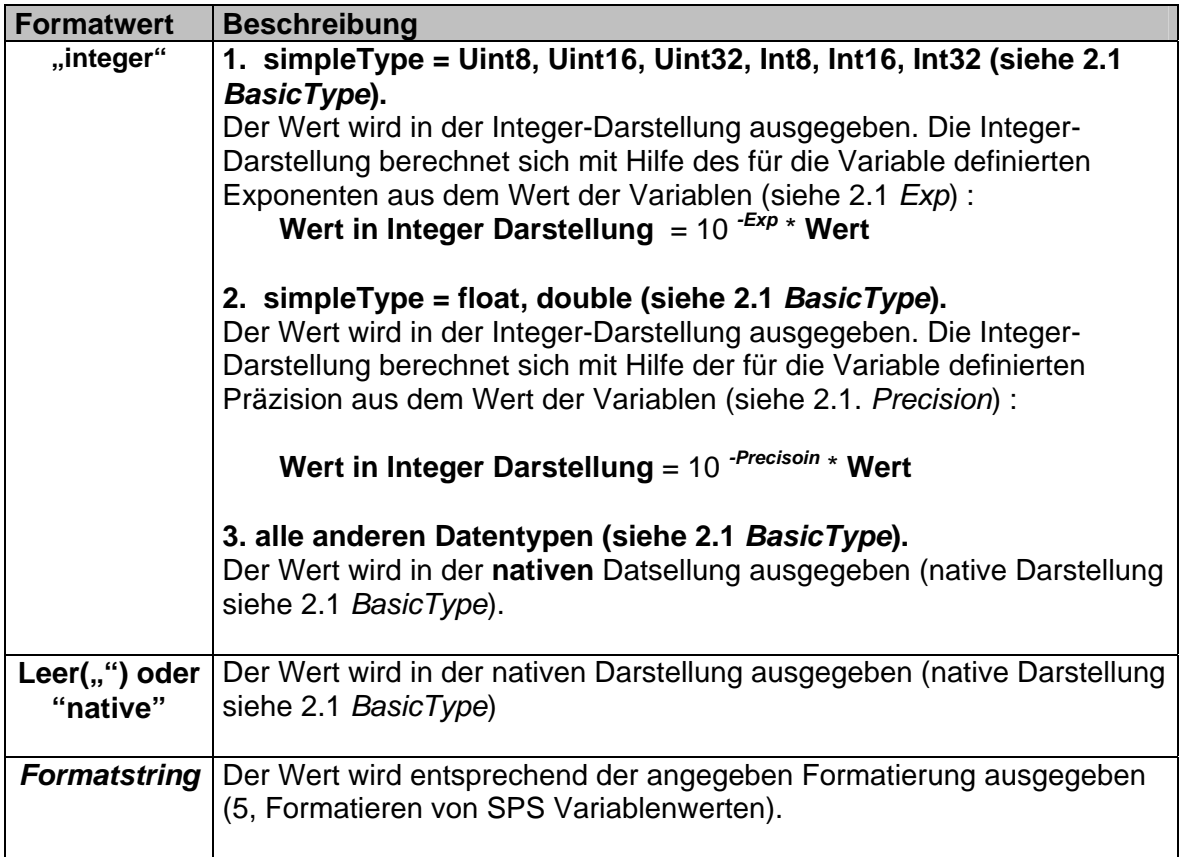

**Fehlt das Formatattribut,** wird der Wert in dem Format ausgegeben, das als Standardformat in der Variablendefinition (siehe Anforderung [2.1\)](#page-3-0) angegeben wurde. Ist kein Standardformat definiert worden wird der Wert in diesem Fall in der nativen Darstellung ausgegeben (native Darstellung siehe [2.1](#page-3-0) *BasicType*).

#### <span id="page-11-0"></span>**Antwort:**

[<Get \_="*Value*" />]

*Value:* Wert in der eingestellten Formatierung bzw. Darstellung.

## **2.3 Gerätevariablen setzen**

Der Wert einer Variablen aus der External Datenbank kann, wie jeder andere Variablenwert, per TiXML Befehl "Set" gesetzt werden. Dieser Befehl wird für die Variablen aus der External Datenbank um das Attribut "format" erweitert.

#### **Befehl:**

[<Set \_="*Vpath*" value="*Value*" format ="*Format*"/>]

### **Übersicht der möglichen Parameter (kursiv geschriebene Werte):**

*Vpath:* Pfad zur Adressierung des Parameters. *Value:* Wert des Parameters . *Format:* Formatangabe, folgende Werte sind möglich:

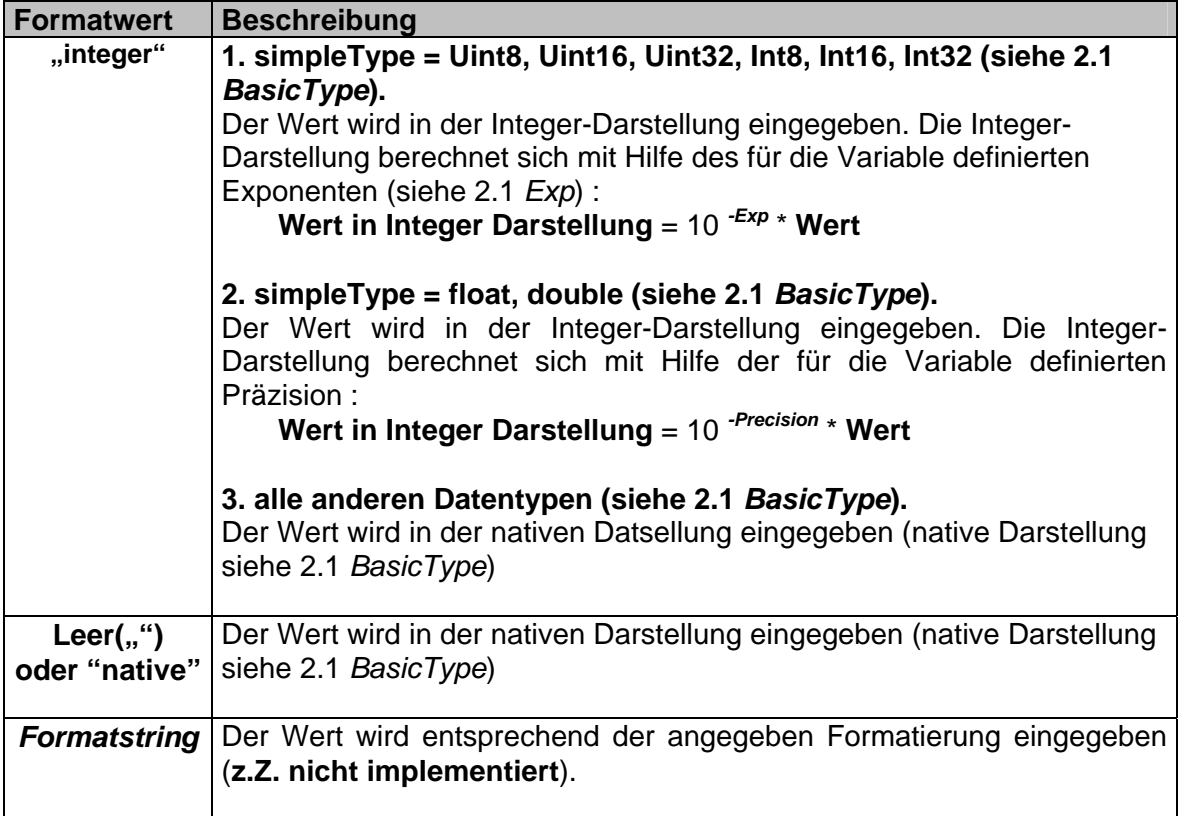

Fehlt das Formatattribut, wird der Wert wie im Falle des Formatwertes "native" eingegeben.

**Antwort:** 

 $[<\text{Set}/>]$ 

## <span id="page-12-0"></span>**2.4 Arrays**

Sind Variablen in der External als Array angelegt (Attribut "no"), z.B.

<Variable\_0 \_="B" ind="22" no="8" acc="RW"/>

so lassen sich die einzelnen Werte der Arrays durch einen Variablensuffix in eckigen Klammern adressieren:

#### **2.4.1 Arrays lesen**

Das adressierte Element im Array wird in eckige Klammern angehängt,

[<Get \_="*Vpath[element]*"/>]

*Vpath:* Pfad zur Adressierung des Arrays. *element:* Adressiertes Element des Arrays.

z.B. der dritte Wert im Array:

[<Get ="/Process/Aux?/D?/Variable 0[3] "/>]

Wird kein Suffix angegeben, werden bei der Ausgabe alle Elemente durch Komma getrennt aufgelistet:

[<Get \_="*Vpath*" >]

**Antwort:** 

[<Get \_="Value1,Value2,Value3,…Value8" />]

#### **2.4.2 Arrays schreiben**

Das adressierte Element im Array wird in eckige Klammern angehängt,

#### [<Set \_="*Vpath[element]*" value="*Value*"/>]

*Vpath:* Pfad zur Adressierung des Arrays.

*element:* Adressiertes Element des Arrays.

*Value:* Wert des Elements .

z.B. der dritte Wert im Array:

[<Set \_="/Process/Aux?/D?/Variable\_0[3] " value="20"/>]

Wird kein Suffix angegeben, müssen im Value alle Elemente durch Komma getrennt aufgelistet werden. Lücken sind nicht zulässig:

[<Set \_="*Vpath*" value="Value1,Value2,Value3,Value4,Value5,Value6,Value7,Value8">]

#### **Antwort:**

 $[\$ 

## <span id="page-13-0"></span>**2.5 Fehlerzustände bei Gerätevariablen verarbeiten**

Die in der External Datenbank definierten Variablen können, abhängig vom Gerätetyp bzw. Bussystem, auch unterschiedliche Fehlerzustände speichern. Insbesondere bei der Abfrage über ein Kommunikationsprotokoll können beispielsweise Kommunikationsfehler oder Protokollfehler auftreten, so dass der Variablenwert (Wert des letzten fehlerfreien Zugriffs bzw. initaler Wert) ungültig ist.

Der Fehlerzustand der Variablen wird durch die beiden Fehlercodes ErrorClass und ErrorNumber dargestellt. Beide können ausgelesen bzw. für die Generierung eines Alarms weiterverarbeitet werden.

#### **2.5.1 Fehlerzustand auslesen**

Ist der Wert einer Variablen ungültig, d.h. es ist ein Fehler erkannt und im Fehlerzustand gespeichert worden, so wirkt sich dies in folgender Weise auf den Lesebefehl "Get" aus.

- 1. TiXML "Get" Befehl zum Auslesen der **Variablengruppe** (z.B. [<Get \_="/Process/Aux1/D2"/>]): Parametereinträge mit ungültigen Werten werden in der Antwort **nicht aufgeführt**.
- 2. TiXML "Get" Befehl zum Auslesen **einer Variablen**: (z.B. [<Get \_="/Process/Aux1/D2/Sprache"/>)

In der Antwort wird ein TiXML Fehler ausgegeben (siehe TiXML Error Frame in TiXML Reference Manual) : ErrorText: "Variable exists but does not contain data" ErrNo: -2194

#### **Hinweis:**

Beide Befehle liefern den zuletzt fehlerfrei gelesenen Wert anstelle einer Fehleranzeige, wenn mindestens ein Zugriff nach dem Upload der Variablenkonfiguration oder einem Systemstart (Reset, Power On) fehlerfrei war.

Für das direkte Auslesen des Fehlerzustandes eines Parameters oder von Parametergruppen wird der TiXML "Get" Befehl (siehe TiXML Reference Manual) um ein XML Attribut erweitert, das den "Get" Befehl veranlasst anstelle des Parameterwertes den Wert einer Zusatzinformation zu einem Parameter auszugeben in diesem Falle den Fehlerzustand :

#### **Befehl:**

[<Get \_="*VPath*" AddInfo="*AddInfo*" />]

#### **Übersicht der möglichen Parameter (kursiv geschriebene Werte):**

*Vpath:* Pfad zur Adressierung des Parameters.

*AddInfo:* 

**Error ........**Gibt Fehlerzustand des Wertes zurück.

Das Attribut "AddInfo" wird bei Werten, die keine Parameter von externen Geräten sind ignoriert. Und der Wert des Parameters zurückgegeben.

#### **Antwort:**

```
AddInfo = Error
[<Get _="ErrorClass,ErrorValue" />]
```
<span id="page-14-0"></span>*ErrorClass:* Fehler Klasse  **0...** Kein Fehler  **>0...** Fehler

*ErrorValue:* Fehlerwert

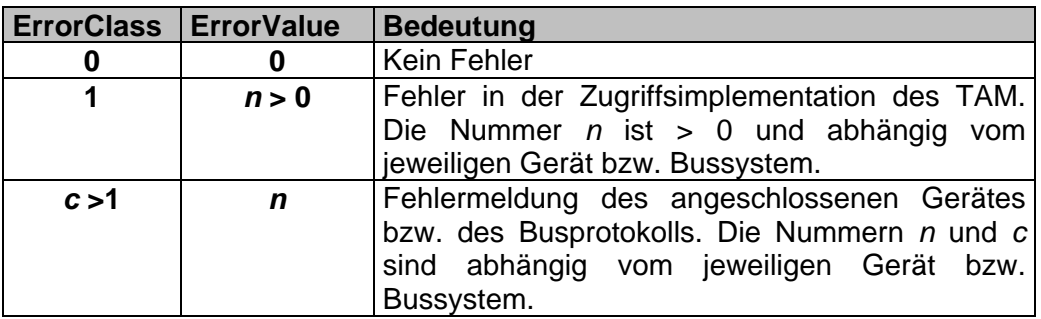

#### *Hinweis:*

Der Fehlerzustand wird durch einen nachfolgenden fehlerfreien Zugriff auf die SPS bzw. auf den Bus wieder gelöscht (d.h. auf 0,0 gesetzt).

#### **2.5.2 Fehlerzustand verarbeiten**

Um den Fehlerzustand zur Erzeugung von Alarmen (oder allgemein Ereignissen) zu nutzen wird ein spezieller Ladebefehl in der Instruction List des "<Value/>" Eintrags bei der Definition einer Prozessvariablen (siehe TiXML Reference Manual) definiert:

#### **Befehl:**

<LDS \_="*Vpath*" AddInfo="*AddInfo*" />

#### **Übersicht der möglichen Parameter (kursiv geschriebene Werte):**

#### **Beschreibung:**

Liest den Fehlerzustand des Parameters aus, der in *Vpath* referenziert wird und schreibt in den Verarbeitungsstack folgende Werte:

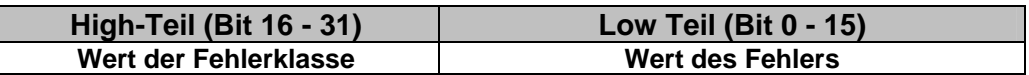

*Vpath:* Pfad zur Adressierung des Parameters.

*AddInfo:*

**ErrorCode ........**Gibt Fehlerzustand des Wertes zurück.

## <span id="page-15-0"></span>**3 Unterstützte SPS-Systeme**

## **3.1 Mitsubishi Alpha XL**

Die zu überwachenden Variablen der angeschlossenen Mitsubishi Alpha XL müssen im Tixi Alarm Modem definiert sein.

Die Mitsubishi Variablen sind in der External-Gruppe der **'PROCCFG**' Datenbank gespeichert:

```
Verwende COM-Port auf der Erweiterungskarte C1 
<External> 
   <Bus _="C1" protocol="Mitsubishi,Alpha2" type="Master" 
   baud="9600"> 
      <Device _="0" Pollrate="1s"> 
       <Input1 _="I" ind="1"/> 
            <ExtInput129 _="EI" ind="129" acc="R"/> 
           |M1| = "M" ind="1" acc="R"/>
           \langleKeypad1 ="K" ind="1" acc="R" />
           \langleDisplay ="N" ind="3" acc="R" />
            <InAnalog7 _="AI" ind="7" acc="R" /> 
           \text{c} < Counter1 _= "CB" ind="1" acc="R" />
           <<CW2 = "CW" ind="2" />
           \text{1} <0ut2 ="0" ind="2" acc="W"/>
           \overline{\text{ExtOut129}} ="EO" ind="129" acc="W"/>
      </Device> 
   \langle/Bus>
</External> 
                                                                 Master-
                                                                 Kommunikation 
                                                                  Variablenliste
```
Der BUS-Parameter enthält die Adresse der Erweiterungskarte, den Protokoll-Hersteller "Mitsubishi", den Typ der angeschlossenen Steuerung "Alpha2", den Kommunikationsmodus "Master" und die verwendete Baudrate.

Die Device-ID (Stationskennung) muss mit der SPS-Adresse übereinstimmen (Standard 0).

Wenn das Tixi Alarm Modem an der "MB"-Schnittstelle (Mainboard) angeschlossen ist, startet die SPS-Kommunikation direkt nach Abziehen des PC-Kabels, und unterbricht automatisch bei Erkennung eines TiXML-Befehls.

Variablentyp in der Alpha-XL (I,O,AI...) Es kann eine Liste von Variablen definiert werden:

<Alarm11 \_="I" ind="5" acc="R"/>

Jede Zeile definiert einen logischen Namen (Alias, z.B. Alarm11) und den Typ der Variable in der Mitsubishi SPS (siehe: Liste der unterstützten Variablen) Der 'ind' Parameter bestimmt die Adresse der Variable in der Mitsubishi Steuerung und der

'acc' Parameter das Zugriffsrecht. Das Zugriffsrecht kann entweder 'R' oder 'RW' für Lese oder Lese-/Schreibzugriff sein, abhängig von der gewählten Variable.

Der 'def' Parameter bestimmt den Startwert der Variable. Eine Variable mit Schreibzugriff enthält diesen Startwert bis zum ersten Schreibzugriff. Eine Variable mit Lesezugriff enthält diesen Wert bis das Alarm Modem den tatsächlichen Wert von der SPS erhalten hat.

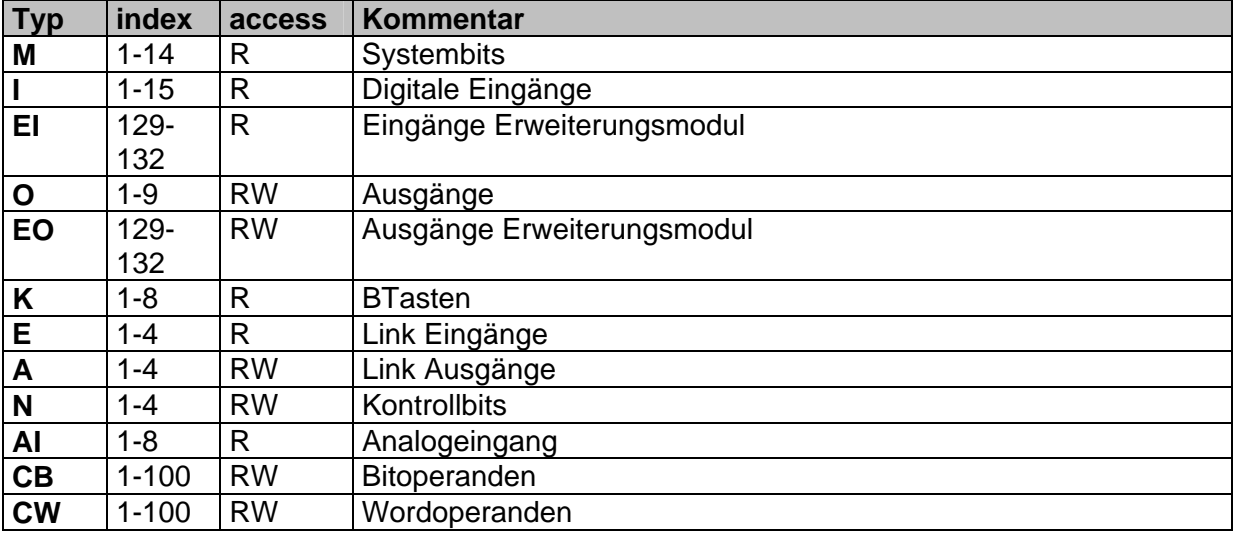

#### **Liste der unterstützten Variablen für Alpha XL:**

Wenn nur Lesezugriff ,R' möglich ist, kann der Parameter ,acc' weggelassen werden. Wenn die SPS im "RUN" ist, können einige Variablen durch das SPS-Programm überschrieben werden. In diesem Fall müssten Merker vorgeschaltet werden.

Hinweis: Wenn der automatisch generierte DeviceState (siehe Kapitel [6.3\)](#page-46-0) "1" ist, aber keine Variablenwerte empfangen werden, so existieren im Alarm Modem oder der Alpha XL Bitoder Wordoperanden, welche auf einer der beiden Seiten nicht definiert sind. Diese Variablen müssen immer auf beiden Geräten vorhanden sein, ansonsten antwortet die Alpha XL nicht.

## **Eine Alpha XL anschließen**

Das Tixi Alarm Modem muss an die Alpha XL über ein Mitsubishi GSM-CAB verbunden werden.

Beachten Sie folgende Hinweise:

- 1. In der Alpha XL muss ein Program mit aktivierter "serielller Kommunikation" auf 9600/8N1 vorhanden sein. (siehe Alpha Programming Software online Hilfe). Nach dem Aktivieren muss die Alpha neu gestartet werden.
- 2. Das GSM-CAB kann direkt an die Mainboard RS232 Schnittstelle (MB) angeschlossen werden.
- 3. Wenn Sie das GSM-CAB an eine Tixi Alarm Modem Erweiterungskarte RS232-2 (C1) anschließen, müssen Sie ein Nullmodem-Kabel zwischen Alarm Modem und GSM-CAB verwenden.

#### **Fernzugriff**

Für den Fernzugriff auf die SPS ist folgender "TransMode"-Befehl notwendig: (siehe TiXML-Reference manual für weitere Informationen)

Alpha XL:

[<TransMode baud="9600" format="8N1" handshake="noDTR" com="MB"/>] (verwenden Sie com="C1", wenn die Alpha XL an der Erweiterungskarte RS232-2 angeschlossen ist)

## <span id="page-17-0"></span>**3.2 Mitsubishi MELSEC FX**

Die zu überwachenden Variablen der angeschlossenen Mitsubishi FX Steuerung müssen im Tixi Alarm Modem definiert sein.

Die Mitsubishi Variablen sind in der External-Gruppe der **'PROCCFG**' Datenbank gespeichert:

Verwende COM-Port auf Erweiterungskarte C1

```
<Bus _="C1" protocol="Mitsubishi,Format1" type="Master"
 <External> 
   baud="9600"> 
      <Device _="0" Pollrate="1s" devType="FX1N"> 
           \tanput1 = "X" ind="1"/>
           ~< M1 = "M" ind="1" acc="R"/>
           \timesTimer ="TS" ind="1" acc="R" />
           \text{ccounter} ="CS" ind="3" acc="R" />
           <CN2 = "CN" ind="2" />
           \overline{\text{1}} <0ut2 = "Y" ind="2" acc="W"/>
      </Device> 
   </Bus> 
</External> 
                                                                 Master-
                                                                 Kommunikation 
                                                                      Variablenliste
```
Der BUS-Parameter enthält die Adresse der Erweiterungskarte, den Protokoll-Hersteller "Mitsubishi", den Protokoll-Typ "Format1", den Kommunikationsmodus "Master" und die verwendete Baudrate.

Die Device-ID (Stationskennung) muss mit der SPS-Adresse übereinstimmen (Standard 0). Das Format1-Protokoll ist Netzwerkfähig (über RS485), wodurch mehrere Devices mit unterschiedlichen IDs existieren können.

Der Parameter "devType" bestimmt den CPU-Typ: FX1S, FX1N oder FX2N.

Wenn das Tixi Alarm Modem an der "MB"-Schnittstelle (Mainboard) angeschlossen ist, startet die SPS-Kommunikation direkt nach Abziehen des PC-Kabels, und unterbricht automatisch bei Erkennung eines TiXML-Befehls.

Variablentyp in der  $FX (X,Y,..)$ Es kann eine Liste von Variablen definiert werden:

```
\alpha acc="R"/> \alpha ="Y" ind="5" acc="R"/>
```
Jede Zeile definiert einen logischen Namen (Alias, z.B. Alarm11) und den Typ der Variable in der Mitsubishi SPS (siehe: Liste der unterstützten Variablen)

Der 'ind' Parameter bestimmt die Adresse der Variable in der Mitsubishi Steuerung und der 'acc' Parameter das Zugriffsrecht. Das Zugriffsrecht kann entweder 'R' oder 'RW' für Lese oder Lese-/Schreibzugriff sein, abhängig von der gewählten Variable.

Der 'def' Parameter bestimmt den Startwert der Variable. Eine Variable mit Schreibzugriff enthält diesen Startwert bis zum ersten Schreibzugriff. Eine Variable mit Lesezugriff enthält diesen Wert bis das Alarm Modem den tatsächlichen Wert von der SPS erhalten hat.

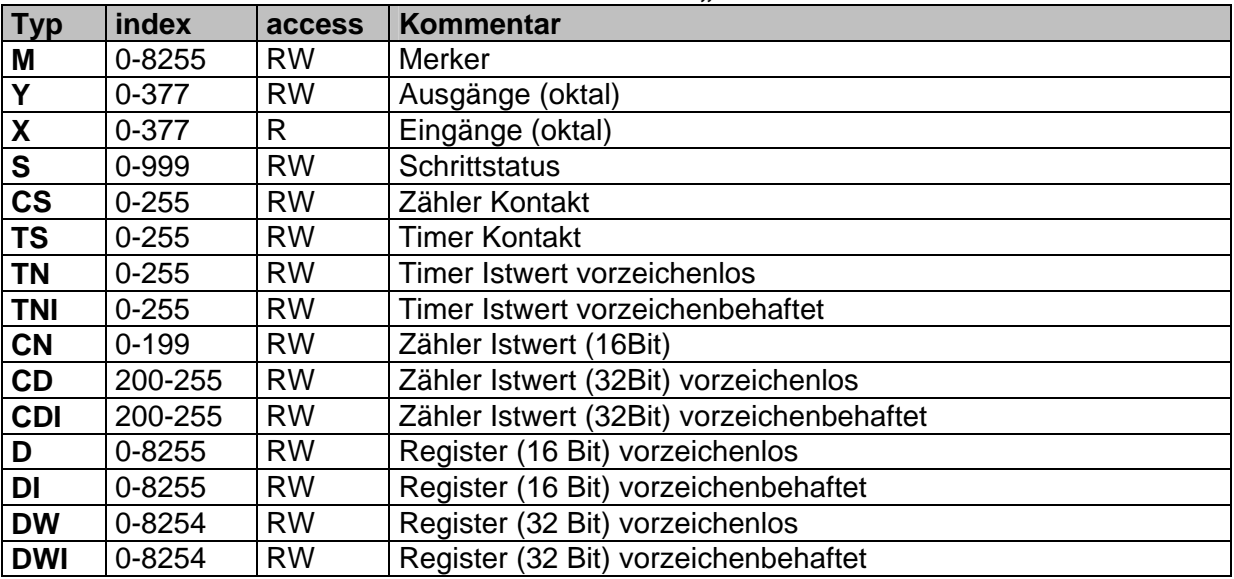

#### Liste der unterstützten Variablen für MELSEC FX "Format1":

Wenn nur Lesezugriff .R' möglich ist, kann der Parameter .acc' weggelassen werden. Wenn die SPS im "RUN" ist, können einige Variablen durch das SPS-Programm überschrieben werden. In diesem Fall müssten Merker vorgeschaltet werden.

Zusätzlich zu dem offenen Protokoll "Format1" ist das FX-interne Protokoll in den Alarm Modems integriert. Die Auswahl erfolgt über den Bus-Parameter

protocol="Mitsubishi,FX". Dieses Protokoll ist nicht netzwerkfähig, bietet jedoch zusätzlich Zugriff auf die Contacts und Resets der Timer/Counter:

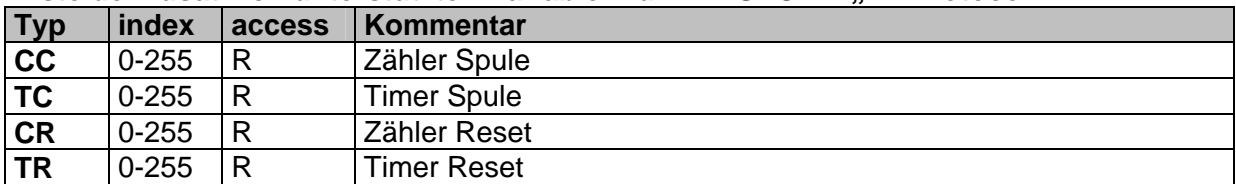

#### Liste der zusätzlich unterstützten Variablen für MELSEC FX ..FX Protocol":

#### **Eine Mitsubishi FX anschließen**

Das Tixi Alarm Modem kann an die FX interne RS422 Schnittstelle oder über eine zusätzliche Schnittstellenerweiterung RS232-BD / RS422-BD / RS485-BD angeschlossen werden.

Wenn Sie eine BD-Erweiterung verwenden, muss diese Schnittstelle über die GX Developer Software mit den Parametern 9600/7E1 aktiviert werden.

Beide Schnittstellen können simultan verwendet werden, um an die FX z.B. ein Alarm Modem und ein Display gleichzeitig anzuschließen.

#### RS422 Anschluß: Tixi Alarm Modem MELSEC FX Port (RS422 Erweiterungskarte) (8pin weiblich) T+ ------------------------------------------------------- 2 T - ------------------------------------------------------- 1 R- ------------------------------------------------------- 4 R+ ------------------------------------------------------ 7 2 1 8 6

<span id="page-19-0"></span>RS485 Anschluß: Tixi Alarm Modem Notice Controller MELSEC FX RS485-BD (RS485 Erweiterungskarte) (5pol Schraubklemme) T+ ------------------------------------------------------- RDA T - ------------------------------------------------------- RDB R- ------------------------------------------------------- SDB R+ ------------------------------------------------------ SDA 0V -------------------------------------------------------- SG

#### **Fernzugriff**

Für den Fernzugriff auf die SPS ist folgender "TransMode"-Befehl notwendig: (siehe TiXML-Reference manual für weitere Informationen)

MELSEC FX:

Tixi Alarm Modem RS232 Schnittstelle: [<TransMode baud="9600" format="7E1" com="MB"/>] (Verwenden Sie com="C1" wenn die SPS an einer RS232 Erweiterungskarte steckt.

```
Tixi Alarm Modem RS422 Schnittstelle: 
[<TransMode baud="9600" format="7E1" handshake="FULL" com="C0"/>]
```
#### **3.3 Siemens Simatic S7-200**

Die zu überwachenden Variablen der angeschlossenen Siemens Simatic S7-200 müssen im Tixi Alarm Modem definiert sein.

Die Siemens Variablen sind in der External-Gruppe der **'PROCCFG**' Datenbank gespeichert:

```
RS485 Schnittstelle auf Erweiterungskarte C0
                                                      Station #2 
<External> 
   <Bus _="C0" protocol="Siemens,S7-200" type="Master" 
   baud="9600" handshake="HALF" TS="0" MAXADR="15" GUF="1" 
   RC="1"<Device _="2" Pollrate="1s"> 
         <M30 = "M" ind="30" acc="R" />
      </Device> 
      <Device _="3" Pollrate="60s"> 
           <V100 _="V" ind="100" acc="R" /> 
          <VS50 ="VS" size="4" ind="100" acc="R" />
      </Device> 
   \langle/Bus>
</External> 
                                                      Station #3
```
Der BUS-Parameter enthält die Adresse der Erweiterungskarte, den Protokoll-Hersteller "Siemens", den Typ der angeschlossenen Steuerung "S7-200", den Kommunikationsmodus "Master", die verwendete Baudrate und das notwendige Handshake (bei Verwendung der RS485 Erweiterungskarte). TS ist die Stationsnummer des Alarm Modems, MAXADR der Bereich der abzufragenden Stationsnummern, GUF der "gap update factor" um andere Slaves zu erkennen und RC die Anzahl der Wiederholungen bei Kommunikationsfehlern.

Das Tixi Alarm Modem kann gegenüber der S7-200 nur Master sein. Die Standardbaudrate ist 9600.

Wenn das Tixi Alarm Modem an der "MB"-Schnittstelle (Mainboard) angeschlossen ist, startet die SPS-Kommunikation direkt nach Abziehen des PC-Kabels, und unterbricht automatisch bei Erkennung eines TiXML-Befehls.

Für jede Steuerung muss ein 'Device'-Abschnitt eingefügt warden, welcher die Stationsnummer ('\_' – Attribut) und den Abfragezyklus enthält. Nach jedem Abfragezyklus werden die Variablenwerte erneut eingelesen.

Es kann eine Liste von Variablen definiert werden:

Variablentyp in der S7-200  $\alpha$  <AlarmM10 = "M" ind="10" acc="R"/>

Jede Zeile definiert einen logischen Namen (Alias, z.B. Alarm11) und den Typ der Variable in der Siemens SPS (siehe: Liste der unterstützten Variablen).

Der 'ind' Parameter bestimmt die Adresse der Variable in der Simatic Steuerung und der 'acc' Parameter das Zugriffsrecht. Das Zugriffsrecht kann entweder 'R' oder 'RW' für Lese oder Lese-/Schreibzugriff sein, abhängig von der gewählten Variable. Es muss das zusätzliche Zugriffsrecht 'A' angefügt werden, welches den aktiven Zugriff auf die Variablen erlaubt.

Der 'def' Parameter bestimmt den Startwert der Variable. Eine Variable mit Schreibzugriff enthält diesen Startwert bis zum ersten Schreibzugriff. Eine Variable mit Lesezugriff enthält diesen Wert bis das Alarm Modem den tatsächlichen Wert von der SPS erhalten hat.

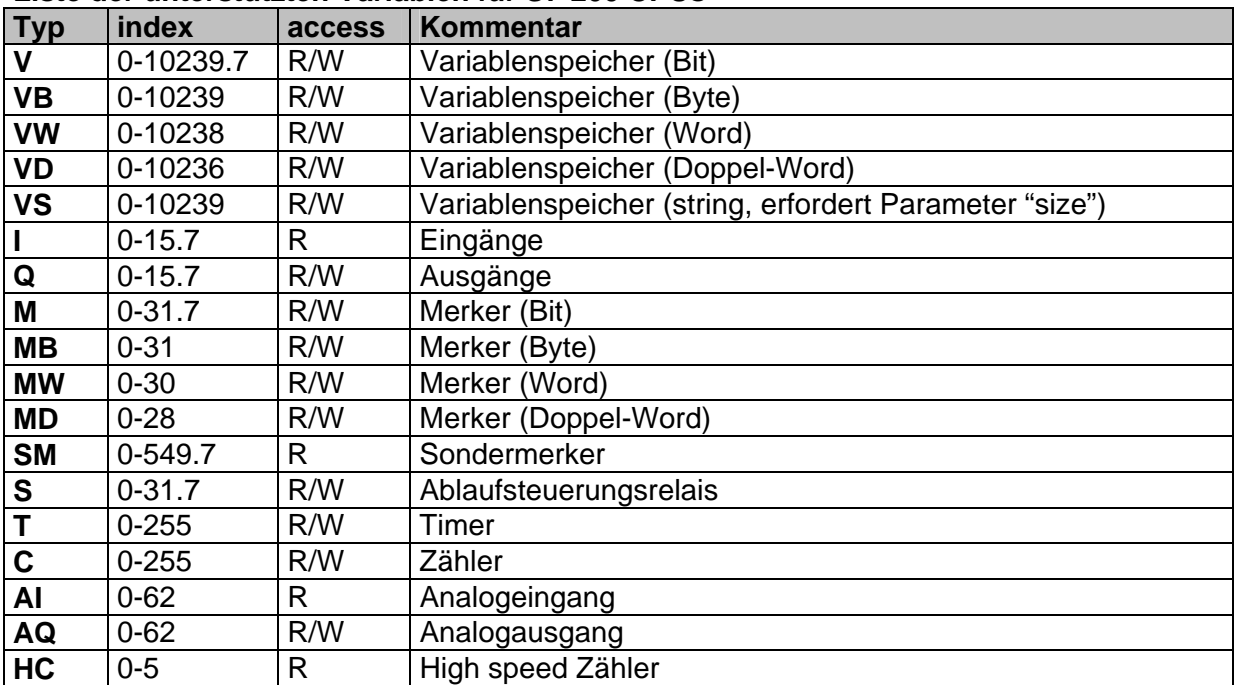

#### **Liste der unterstützten Variablen für S7-200 CPUs**

#### **Eine S7-200 anschließen**

Die S7-200 kann über ein PPI-Kabel (RS232) oder über einen Profibus-Adapter (RS485 Erweiterungskarte) angeschlossen werden.

Tixi Alarm Modem S7-200 (RS485 Erweiterungskarte) (Profibus-Adapter) T+ ------------------------------------B1 T- ------------------------------------A1

#### <span id="page-21-0"></span>**Fernzugriff**

Für den Fernzugriff auf die SPS ist folgender "TransMode"-Befehl notwendig: (siehe TiXML-Reference Manual für weitere Informationen)

Tixi Alarm Modem RS232 Schnittstelle:

[<TransMode baud="9600" format="8E1" hanshake="noDTR" com="MB"/>] (Verwenden Sie com="C1" wenn die SPS an einer RS232 Erweiterungskarte steckt.

Tixi Alarm Modem RS485 Schnittstelle:

[<TransMode baud="9600" format="8E1" handshake="HALF" com="C0"/>] Um sich mit einer S7-200 zu verbinden, muss lokal ein 11-Bit modem (8E1 Datenformat) verwendet werden. In der MicroWin Software müssen zudem über einen auf der Tixi CD mitgelieferten Registry-Patch die Timings angepasst werden.

### **3.4 Siemens Simatic S7-300/400**

Die zu überwachenden Variablen der angeschlossenen Siemens Simatic S7-300/400 müssen im Tixi Alarm Modem definiert sein. Die Siemens Variablen sind in der External-Gruppe der **'PROCCFG**' Datenbank gespeichert:

```
<External> 
    <Bus Name="Bus1" _="COM2" family="Siemens" protocol="Siemens,S7-300/400-A" 
    type="Master" TS="0" MAXADR="15" GUF="1" RC="1"> 
       <Device _="2" Name="Device_2" Pollrate="2s"> 
        < AlarmS7300 _="M" ind="0.0" acc="RA" def="0" format="?Alarm,OK"/> 
        < Confirmation _="M" ind="0.1" acc="RWA" def="1" /> 
       < 1124 = ="VM" ind="0" db="15" acc="RA" def="0" />
        < Test _="M" ind="0.3" acc="RA" def="0" format="?Alarm,OK"/> 
       </Device> 
       <Device _="3" Name="Device_3" Pollrate="60s"> 
        < AlarmS7300 _="M" ind="0.0" acc="RA" def="0" format="?Alarm,OK"/> 
        < Confirmation _="M" ind="0.1" acc="RWA" def="1" /> 
       </Device> 
   \langle/Bus>
</External>
```
Der BUS-Parameter enthält die Adresse der Erweiterungskarte, den Protokoll-Hersteller "Siemens", den Typ der angeschlossenen Steuerung "S7-300/400-A" und den Kommunikationsmodus "Master" oder "Slave". TS ist die Stationsnummer des Alarm Modems, MAXADR der Bereich der abzufragenden Stationsnummern, GUF der "gap update factor" um andere Slaves zu erkennen und RC die Anzahl der Wiederholungen bei Kommunikationsfehlern.

Beim Laden einer External-Definition werden die von der Siemens Teleservice Software im TS-Adapter hinterlegten Parameter deaktiviert.

Das Tixi Alarm Modem kann gegenüber der S7-300/400 Master oder Slave sein.

Für jede Steuerung muss ein 'Device'-Abschnitt eingefügt warden, welcher die Stationsnummer ('\_' – Attribut) und den Abfragezyklus enthält. Nach jedem Abfragezyklus werden die Variablenwerte erneut eingelesen (Master) oder ein Kommunikationstimeout erkannt (Slave).

Variablentyp in der S7-300 Es kann eine Liste von Variablen definiert werden:

 $\alpha$  <AlarmM10 = "DBX" db="2" ind="0.0" acc="R"/>

Datenbaustein der Variablen

Jede Zeile definiert einen logischen Namen (Alias, z.B. AlarmM10) und den Typ der Variable in der Siemens SPS (siehe: Liste der unterstützten Variablen).

Der 'ind' Parameter bestimmt die Adresse der Variable in der Simatic Steuerung und der 'acc' Parameter das Zugriffsrecht. Das Zugriffsrecht kann entweder 'R' oder 'RW' für Lese oder Lese-/Schreibzugriff sein, abhängig von der gewählten Variable.

Der 'db' Paramter bestimmt die Nummer des Datenblocks in dem sich die Variable befindet. Der Wert kann zwischen 1 und 65535 liegen.

Der 'def' Parameter bestimmt den Startwert der Variable. Eine Variable mit Schreibzugriff enthält diesen Startwert bis zum ersten Schreibzugriff. Eine Variable mit Lesezugriff enthält diesen Wert bis das Alarm Modem den tatsächlichen Wert von der SPS erhalten hat.

| <b>Typ</b>  | index       | access    | Kommentar                                                   |
|-------------|-------------|-----------|-------------------------------------------------------------|
| <b>DBX</b>  | 0.0-65535.7 | R/W       | Datenbaustein (Bit, erfordert Parameter "db")               |
| <b>DBB</b>  | 0-65535     | R/W       | Datenbaustein (Byte, erfordert Parameter "db")              |
| <b>DBW</b>  | 0-65534     | R/W       | Datenbaustein (Word, erfordert Parameter "db")              |
| <b>DBD</b>  | 0-65532     | R/W       | Datenbaustein (DoubleWord, erfordert Parameter "db")        |
| <b>DBS</b>  | 0-65535     | R/W       | Datenbaustein (string, erfordert Parameter "size" und "db") |
|             | 0-16384.7   | R         | Eingänge                                                    |
| Q           | 0-16384.7   | R/W       | Ausgänge                                                    |
| M           | 0-65535.7   | R/W       | <b>Merker Bit</b>                                           |
| <b>MB</b>   | 0-65535     | <b>RW</b> | Merker Byte                                                 |
| <b>MW</b>   | 0-65534     | <b>RW</b> | <b>Merker Wort</b>                                          |
| <b>MD</b>   | 0-65532     | <b>RW</b> | Merker DWort                                                |
| T           | $0 - 2074$  | R/W       | Timer                                                       |
| $\mathbf C$ | $0 - 2074$  | R/W       | Zähler                                                      |

**Liste der unterstützten Variablen für S7-300/400 CPUs** 

#### **Eine S7-300/400 anschließen**

Die S7-300/400 wird über einen Profibus-Adapter an das Tixi Alarm Modem MPI angeschlossen werden.

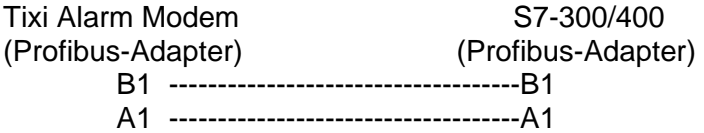

#### **Fernzugriff**

Der Fernzugriff erfolgt völlig transparent über die TS-Adapter Funktion.

Folgende Bedingungen gelten für den TS-Adapter-Zugriffschutz:

- 1. Der lokale Zugriff auf die S7 durch das Modem (COM1->COM2) lässt sich nicht sperren. (Verhält sich also wie der Original Siemens-TS-Adapter).
- 2. Die über die SIMATIC-Software eingestellten TS-Benutzer (Menü "TS-Adapter-Parametrieren") funktionieren wie beim Original Siemens-TS-Adapter, d.h. es läßt sich ein ADMIN und 2 User anlegen, sowie eine CallBack-Funktion für die Benutzer.
- 3. Die TS-Adapter-Einstellungen werden beim Factory-Reset gelöscht.
- 4. Sobald im Modem eine S7 Anbindung (External) UND (!) AccRights User (siehe TiXML-Reference-Manual) definiert wurden, gelten nurnoch die in den AccRights

<span id="page-23-0"></span>angelegten User mit "TSAdapter" Dienst. Bei diesen läßt sich auch ein Callback über das gleichnamige Userattribut anlegen. Die im TS-Adapter parametrierten User bleiben erhalten, sind aber inaktiv. Erst nach Löschen der AccRights werden diese wieder wirksam.

 Weiterer Vorteil: In den AccRights lassen sich quasi beliebig viele User anlegen, eine beschränkung auf 3 User (wie im TS-Adapter) gibt es hier nicht.

Beispiel TS-Adapter AccRights:

```
[<SetConfig _="USER" ver="y"> 
    <AccRights> 
        <Groups> 
           <Hausmeister> 
               <TSAdapter AccLevel="1"/> 
            </Hausmeister> 
        </Groups> 
        <User> 
           <Krause Plain="Dackel" Group="Hausmeister" Callback="123"/> 
        </User> 
    </AccRights> 
</SetConfig>]
```
#### **3.5 VIPA CPU 100/200/300**

Die zu überwachenden Variablen der angeschlossenen VIPA CPU müssen im Tixi Alarm Modem definiert sein.

Die VIPA-CPUs können natürlich auch an ein Alarm Modem mit MPI Schnittstelle angeschlossen werden. Der Funktionsumfang ist identisch (siehe [3.4\)](#page-21-0)

Die VIPA Variablen sind in der External-Gruppe der **'PROCCFG**' Datenbank gespeichert:

```
Verwende COM-Port auf Erweiterunskarte C1 
                                                         Station #2 
<External> 
   <Bus _="C1" protocol="Vipa,GreenCable" type="Master" 
   baud="38400" TS="1"> 
       <Device _="2" Pollrate="1s"> 
          <M30 = "M" ind="30" acc="R" />
       </Device> 
   \langleBus>
</External>
```
Der BUS-Parameter enthält die Adresse der Erweiterungskarte "C1", den Protokoll-Hersteller "Vipa", das Protokoll "GreenCable", den Kommunikationsmodus "Master", die Baudrate "38400" und den Parameter TS, welcher die Stationsnummer des Tixi Alarm Modems enthält.

Das Tixi Alarm Modem ist gegenüber der VIPA immer "Master". Die Device-ID (Stationskennung) muss mit der SPS-Adresse übereinstimmen.

Wenn das Tixi Alarm Modem an der "MB"-Schnittstelle (Mainboard) angeschlossen ist, startet die SPS-Kommunikation direkt nach Abziehen des PC-Kabels, und unterbricht automatisch bei Erkennung eines TiXML-Befehls.

Für jede Steuerung muss ein 'Device'-Abschnitt eingefügt warden, welcher die Stationsnummer ('\_' – Attribut) und den Abfragezyklus enthält. Nach jedem Abfragezyklus werden die Variablenwerte erneut eingelesen (Master) oder ein Kommunikationstimeout erkannt (Slave).

Variablentyp in der VIPA Es kann eine Liste von Variablen definiert werden:

 $\alpha$  <AlarmM10 ="M" ind="10" acc="R"/>

Jede Zeile definiert einen logischen Namen (Alias, z.B. AlarmM10) und den Typ der Variable in der VIPA CPU (siehe: Liste der unterstützten Variablen)

Der 'ind' Parameter bestimmt die Adresse der Variable in der Simatic Steuerung und der 'acc' Parameter das Zugriffsrecht. Das Zugriffsrecht kann entweder 'R' oder 'RW' für Lese oder Lese-/Schreibzugriff sein, abhängig von der gewählten Variable.

Der 'def' Parameter bestimmt den Startwert der Variable. Eine Variable mit Schreibzugriff enthält diesen Startwert bis zum ersten Schreibzugriff. Eine Variable mit Lesezugriff enthält diesen Wert bis das Alarm Modem den tatsächlichen Wert von der SPS erhalten hat.

| <b>Typ</b> | index      | access | Kommentar            |  |  |
|------------|------------|--------|----------------------|--|--|
| M          | 0-2047.7   | R/W    | Merker (Bit)         |  |  |
| <b>MB</b>  | 0-2047     | R/W    | Merker (Byte)        |  |  |
| <b>MW</b>  | 0-2046     | R/W    | Merker (Word)        |  |  |
| <b>MD</b>  | $0 - 2044$ | R/W    | Merker (Doppel-Word) |  |  |
|            | $0 - 15.7$ | R      | Eingänge             |  |  |
| Q          | $0 - 15.7$ | R/W    | Ausgänge             |  |  |

**Liste der unterstützten Variablen für VIPA System 200V CPU** 

Das Tixi Alarm Modem unterstützt auch VIPA System 100V CPU und VIPA System 300V CPU.

Bei Alarm Modems der Aluline Reihe wird die VIPA nur bis Firmware Version 2.0 unterstützt.

#### **Fernzugriff**

Für den Fernzugriff auf die SPS ist folgender "TransMode"-Befehl notwendig: (siehe TiXML-Reference manual für weitere Informationen)

[<TransMode baud="38400" format="8O1" com="MB"/>]

(Verwenden Sie com="C1" wenn die VIPA an der RS232 Erweiterungskarte angeschlossen ist)

Um eine Verbindung zu einer VIPA CPU herzustellen, ist lokal ein 11-Bit modem (Unterstütztung für 8O1 Datenformat) zu verwenden.

## <span id="page-25-0"></span>**3.6 Moeller Easy 400 / 500 / 600 / 700 / 800 / MFD**

Die zu überwachenden Variablen der angeschlossenen Moeller Easy (z.B. easy 400/600/800/MFD) müssen im Tixi Alarm Modem definiert sein. Die Moeller Variablen sind in der External-Gruppe der **'PROCCFG**' Datenbank gespeichert:

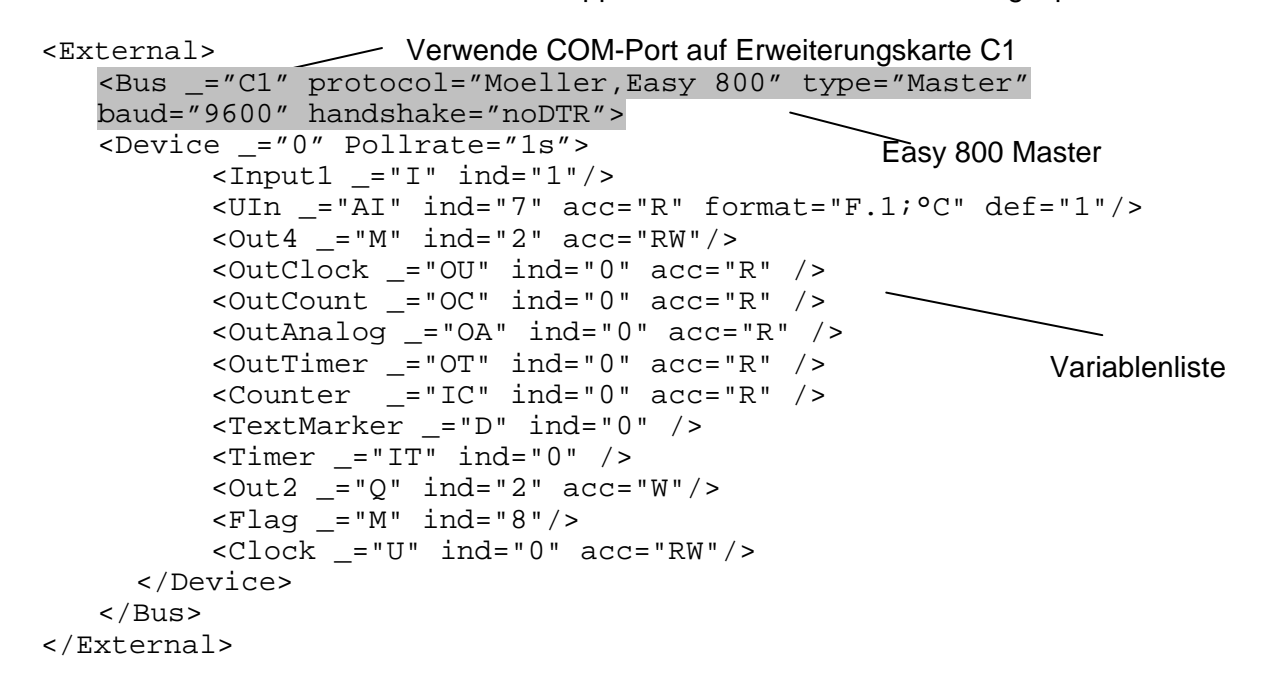

Der BUS-Parameter enthält die Adresse der Erweiterungskarte "C1", den Protokoll-Hersteller "Moeller", das angeschlossene Gerät "Easy 400/600", "Easy 500/700" oder "Easy 800", den Kommunikationsmodus "Master", die Baudrate und das notwendige "noDTR" Handshake.

Für Easy 400//600 wählen Sie "Moeller, Easy 400/600", Baudrate: 4800. Für Easy 500//700 wählen Sie "Moeller, Easy 500/700", Baudrate: 4800. Für Easy 800/MFD wählen Sie "Moeller, Easy 800", Baudrate: 9600 oder 19200.

Easy 400//600: Der 'Device' Eintrag muss "1" sein und den Abfragezyklus enthalten. Easy 500/700/800/MFD: Der 'Device" Eintrag muss die Stationskennung der angeschlossenen Easy enthalten. Bei einer einzelnen Easy 500/700/800/MFD ist dies immer "0". Die Easy 800/MFD unterstützt mehrere Stationen (1-8).

Wenn das Tixi Alarm Modem an der "MB"-Schnittstelle (Mainboard) angeschlossen ist, startet die SPS-Kommunikation direkt nach Abziehen des PC-Kabels, und unterbricht automatisch bei Erkennung eines TiXML-Befehls.

Variablentyp in der Easy Es kann eine Liste von Variablen definiert werden:

 $\lambda$  acc="R" 11" ind="16" acc="R" />

Jede Zeile definiert einen logischen Namen (Alias, z.B. Alarm11) und den Typ der Variable in der Moeller Easy (siehe: Liste der unterstützten Variablen)

Der 'ind' Parameter bestimmt die Adresse der Variable in der Moeller Easy und der 'acc' Parameter das Zugriffsrecht. Das Zugriffsrecht kann entweder 'R' oder 'RW' für Lese oder Lese-/Schreibzugriff sein, abhängig von der gewählten Variable.

Der 'def' Parameter bestimmt den Startwert der Variable. Eine Variable mit Schreibzugriff enthält diesen Startwert bis zum ersten Schreibzugriff. Eine Variable mit Lesezugriff enthält diesen Wert bis das Alarm Modem den tatsächlichen Wert von der Easy erhalten hat.

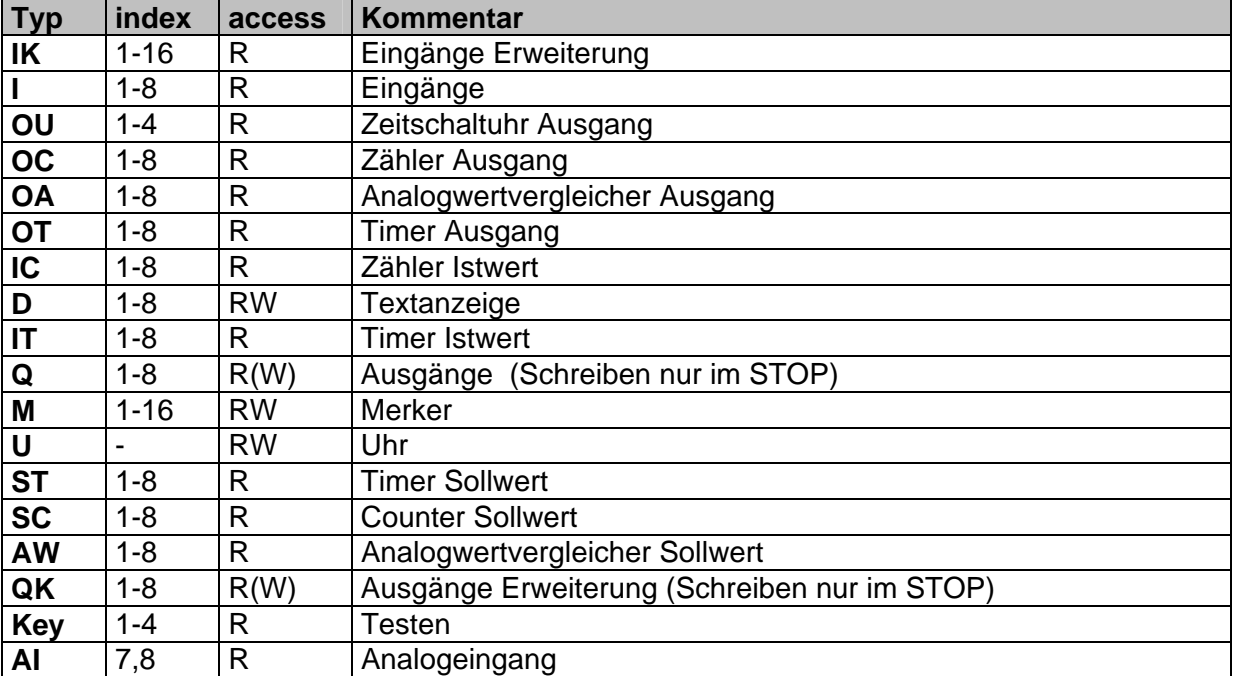

# **Liste der unterstützten Variablen für Easy 400/600:**

## **Liste der unterstützten Variablen für Easy 500/700:**

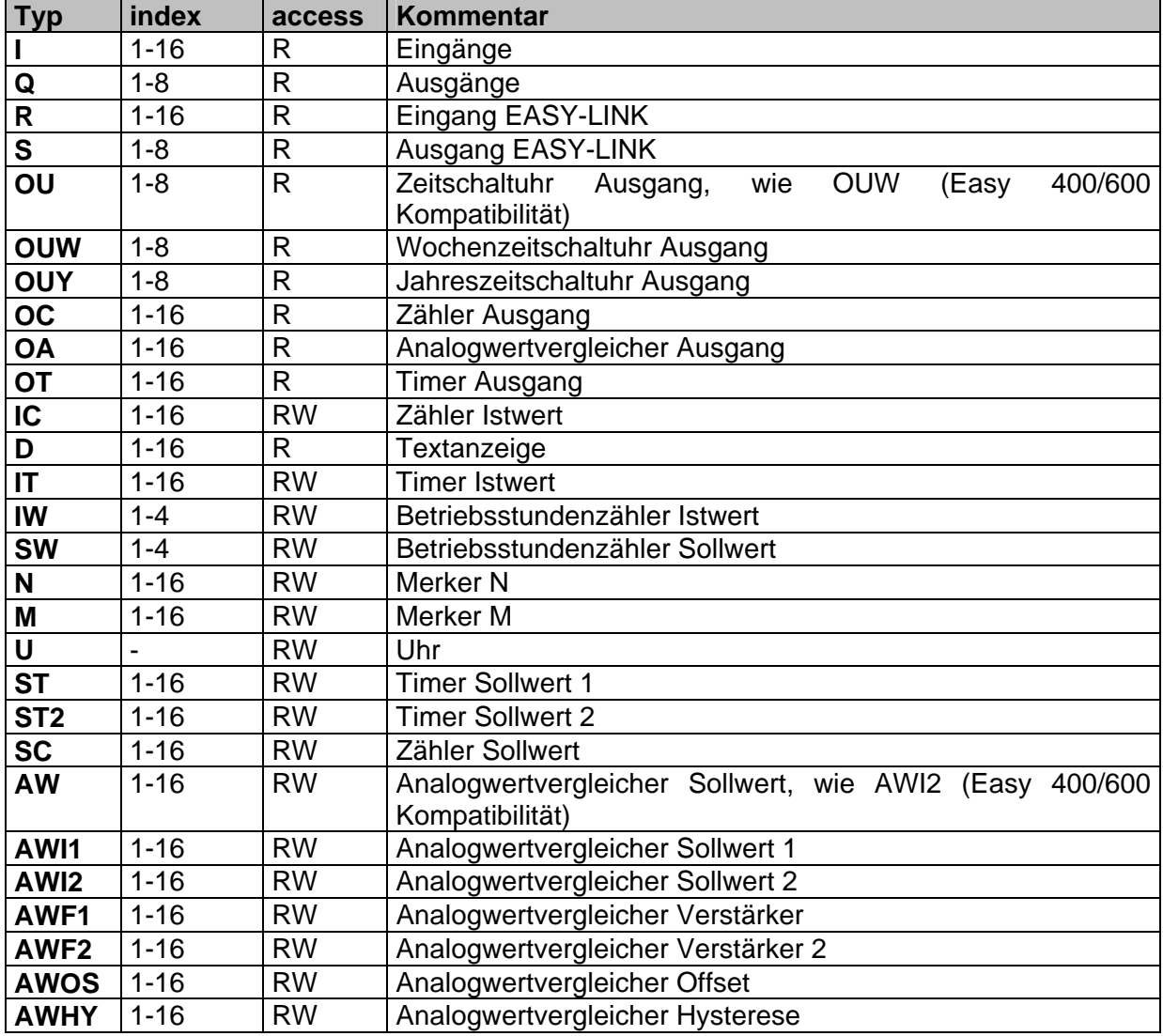

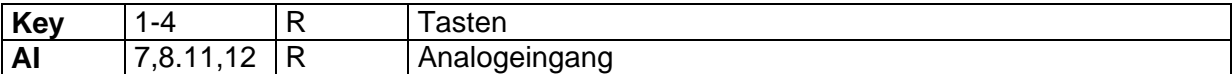

#### **Liste der unterstützten Variablen für Easy 800 / MFD:**

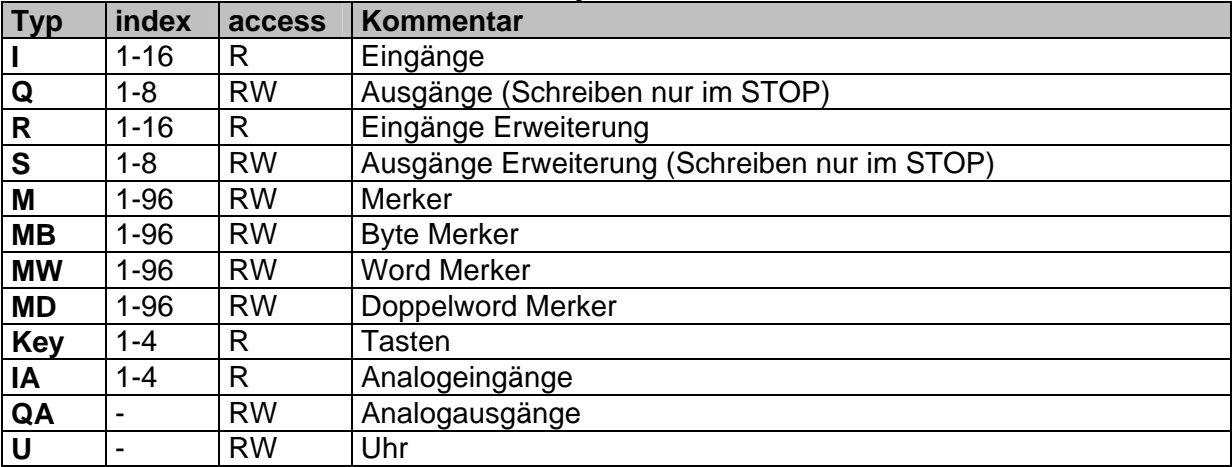

Wenn für eine Variable nur eine Adresse existiert, z.B. "U" ,kann der Parameter ,ind' weggelassen werden.

Wenn nur Lesezugriff ,R' möglich ist, kann der Parameter ,acc' weggelassen werden.

Wenn die SPS im "RUN" ist, können einige Variablen durch das Easy-Programm überschrieben werden. In diesem Fall müssten Merker vorgeschaltet werden.

Für jedes parametrierte Gerät wird automatisch eine **Type** Variablen eingefügt: [<Get \_="/Process/Aux?/D?/Type"/>]

Diese Variable enthält den Typ der angeschlossenen Easy, z.B. "412-DC-Rx".

#### **Fernzugriff**

Für den Fernzugriff auf die Easy ist folgender "TransMode"-Befehl notwendig: (siehe TiXML-Reference manual für weitere Informationen)

Easy 400/500/600/700

[<TransMode baud="4800" format="8N1" handshake="noDTR" com="MB"/>] (Verwenden Sie com="C1" wenn die SPS an einer RS232 Erweiterungskarte steckt.

Easy 800/MFD

[<TransMode baud="9600" format="8N1" handshake="noDTR" com="MB"/>] (Verwenden Sie com="C1" wenn die SPS an einer RS232 Erweiterungskarte steckt.

Um sich via GSM mit einer Easy zu verbinden, ist mindestens Easy-Soft 5.01 notwendig (Wartezeit einstellbar).

## <span id="page-28-0"></span>**3.7 Moeller PS30 & PS4/40**

Die zu überwachenden Variablen der angeschlossenen PS30 oder PS4/40 müssen im Tixi Alarm Modem definiert sein.

Die Moeller Variablen sind in der External-Gruppe der **'PROCCFG**' Datenbank gespeichert:

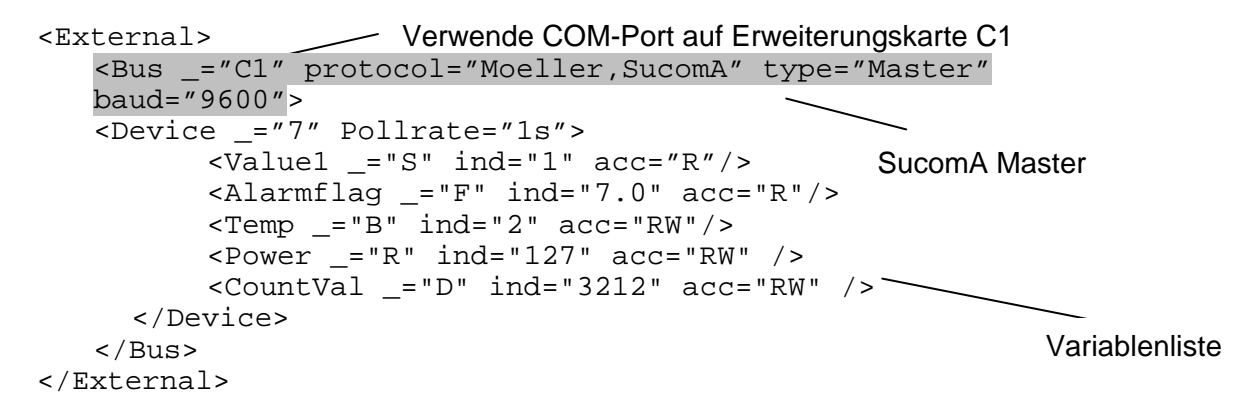

Der BUS-Parameter enthält die Adresse der Erweiterungskarte "C1", den Protokoll-Hersteller "Moeller", das Protokoll "SucomA", den Kommunikationsmodus "Master" und die Baudrate (4800 bis 57600).

Die Stationsnummer muss "7" sein.

Wenn das Tixi Alarm Modem an der "MB"-Schnittstelle (Mainboard) angeschlossen ist, startet die SPS-Kommunikation direkt nach Abziehen des PC-Kabels, und unterbricht automatisch bei Erkennung eines TiXML-Befehls.

Variablentyp in der PS30 & PS4/40 Es kann eine Liste von Variablen definiert werden:

 $\lambda$  <Alarm11 ="F" ind="16" acc="R"/>

Jede Zeile definiert einen logischen Namen (Alias, z.B. Alarm11) und den Typ der Variable in der Moeller SPS (siehe: Liste der unterstützten Variablen)

Der 'ind' Parameter bestimmt die Adresse der Variable in der Moeller SPS und der 'acc' Parameter das Zugriffsrecht. Das Zugriffsrecht kann entweder 'R' oder 'RW' für Lese oder Lese-/Schreibzugriff sein, abhängig von der gewählten Variable.

Der 'def' Parameter bestimmt den Startwert der Variable. Eine Variable mit Schreibzugriff enthält diesen Startwert bis zum ersten Schreibzugriff. Eine Variable mit Lesezugriff enthält diesen Wert bis das Alarm Modem den tatsächlichen Wert von der SPS erhalten hat.

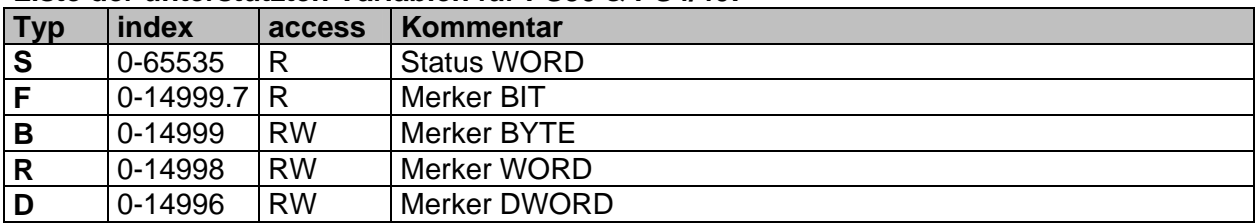

#### **Liste der unterstützten Variablen für PS30 & PS4/40:**

Wenn nur Lesezugriff ,R' möglich ist, kann der Parameter ,acc' weggelassen werden. Wenn die SPS im "RUN" ist, können einige Variablen durch das SPS-Programm überschrieben werden. In diesem Fall müssten Merker vorgeschaltet werden.

#### <span id="page-29-0"></span>**Fernzugriff**

Für den Fernzugriff auf die SPS ist folgender "TransMode"-Befehl notwendig: (siehe TiXML-Reference manual für weitere Informationen)

[<TransMode baud="9600" format="8N1" com="MB"/>] (Verwende com="C1" wenn die SPS an der RS232 Erweiterung angeschlossen ist)

## **3.8 SAIA Burgess S-Bus**

Die zu überwachenden Variablen der angeschlossenen SAIA-Steuerung (z.B. PCD2) müssen im Tixi Alarm Modem definiert sein.

Die SAIA Variablen sind in der External-Gruppe der **'PROCCFG**' Datenbank gespeichert:

```
Verwende RS485-Port auf Erweiterungskarte 
                                                   S-Bus Station #1 
<External> 
   <Bus _="C0" protocol="Saia,SBus-DataMode" type="Master" 
   baud="19200" handshake="HALF"> 
      <Device _="1" Pollrate="1s"> 
         -F100 ="F" ind="100" acc="R" />
      </Device> 
      \text{P}R102 = "R" ind="102" acc="R" />
      </Device> 
   </Bus> 
</External> 
                                                  S-Bus Station #3
                                                  aktiviert RS485 Modus
```
Das Tixi Alarm Modem kann als S-BUS Master oder Slave parametriert werden. Alle S-BUS Baudraten werden unterstützt, die Standardbaudrate (kein Eintrag) ist 19200. Wenn das Tixi Alarm Modem an der "MB"-Schnittstelle (Mainboard) angeschlossen ist, startet die SPS-Kommunikation direkt nach Abziehen des PC-Kabels, und unterbricht automatisch bei Erkennung eines TiXML-Befehls.

Der Parameter handshake="HALF" aktiviert den RS485 Modus auf speziellen Erweiterungskarten.

Für jede S-Bus Station muss ein 'Device'-Eintrag erstellt werden, welcher die Stationsnummer der angeschlossenen Slave-PCD2s bzw. die eigene Stationsnummer als S-BUS-Slave enthält ('\_' – Attribute), sowie den Abfragezyklus.

Nach Ablauf des Abfragezyklus werden die Variablenwerte neu eingelesen (Master) oder ein Kommunikationstimeout erkannt (Slave).

Variabletyp im S-BUS (F,T,C,I,O,R) Es kann eine Liste von Variablen definiert werden:

 $\lambda$  and  $=$  "F" ind="11" acc="R"/>

Jede Zeile definiert einen logischen Namen (Alias, z.B. Alarm11) und den Typ der Variable auf dem S-BUS (siehe: Liste der unterstützten Variablen)

Der 'ind' Parameter bestimmt die Adresse der Variable in der PCD2 und der 'acc' Parameter das Zugriffsrecht. Das Zugriffsrecht kann entweder 'R' oder 'RW' für Lese oder Lese- /Schreibzugriff sein, abhängig von der gewählten Variable.

Ein zusätzliches Zugriffsrecht ist 'RWL', welches einen gemeinsamen Lese-und Schreibspeicher aktiviert, welcher jedoch nur im Slave-Modus verwendet werden darf. Mit dem 'RW' Zugriffsrecht hat das Tixi Alarm Modem einen getrennten Speicher für Schreibund Lesezugriffe. In diesem Fall kann die SPS einen Variablenwert in den Lesespeicher des Tixi Alarm Modems schreiben und das Tixi Alarm Modem schreibt in den Schreibspeicher

der gleichen Variable. Dadurch kann es zu der Situation kommen, daß die SPS z.B. eine 1 schreibt, beim nachfolgenden Auslesen jedoch eine 0 erhält.

Mit 'RWL' verwendet das Tixi Alarm Modem für beide Zugriffe den gleichen Speicher, d.h. es gilt immer der zuletzt geschriebene Wert, egal von wem er gesetzt wurde.

Der 'def' Parameter bestimmt den Startwert der Variable. Eine Variable mit Schreibzugriff enthält diesen Startwert bis zum ersten Schreibzugriff. Eine Variable mit Lesezugriff enthält diesen Wert bis das Alarm Modem den tatsächlichen Wert von der SPS erhalten hat.

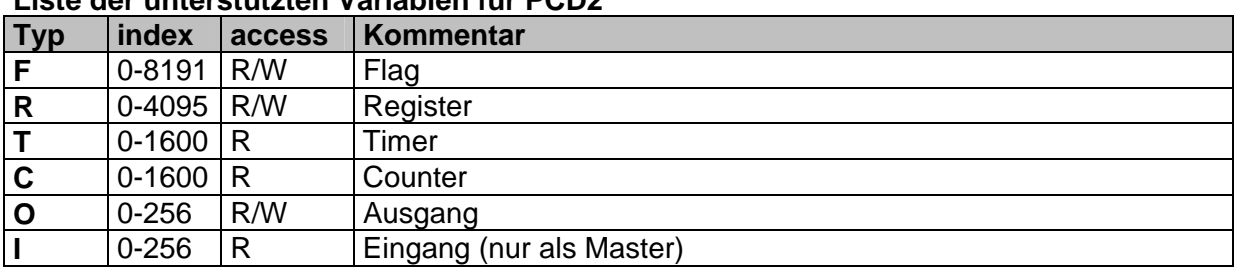

#### **Liste der unterstützten Variablen für PCD2**

#### **PCD2 anschließen**

Das Tixi Alarm Modem kann an der PCD2 an allen 3 seriellen Schnittstellen S0-S2 angeschlossen werden. Es ist lediglich eine 3-Draht-Leitung (RX,TX,GND) notwendig.

Beachten Sie folgende Hinweise:

- 1. Wenn Sie das Tixi Alarm Modem an den PGU-Port (S0) der PCD2 anschließen, darf die DSR-Leitung nicht mitgeführt werden, da die PCD2 sonst den S-BUS deaktiviert.
- 2. Wenn das Tixi Alarm Modem mit der Mainboard RS232 (MB) an der PCD2 angeschlossen wird, darf die DTR-Leitung nicht mitgeführt warden, da der S-BUS sonst deaktiviert wird.

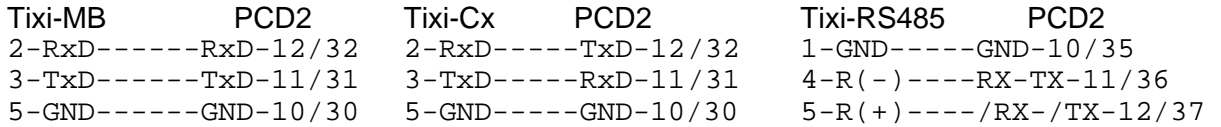

#### **Fernzugriff**

Für den Fernzugriff auf die SPS ist folgender "TransMode"-Befehl notwendig: (siehe TiXML-Reference manual für weitere Informationen)

Tixi Alarm Modem RS232 Schnittstelle:

[<TransMode baud="9600" format="8N1" com="MB"/>] (Verwenden Sie com="C1" mit einer RS232 Erweiterungskarte)

Tixi Alarm Modem RS485 Schnittstelle: [<TransMode baud="9600" format="8N1" handshake="HALF" com="C0"/>]

Wählen Sie die gleiche Baudrate wie die SPS.

## <span id="page-31-0"></span>**3.9 Carel Macroplus**

Die zu überwachenden Variablen der angeschlossenen Carel-Steuerung (z.B. Macroplus) müssen im Tixi Alarm Modem definiert sein.

Die Carel Variablen sind in der External-Gruppe der **'PROCCFG**' Datenbank gespeichert:

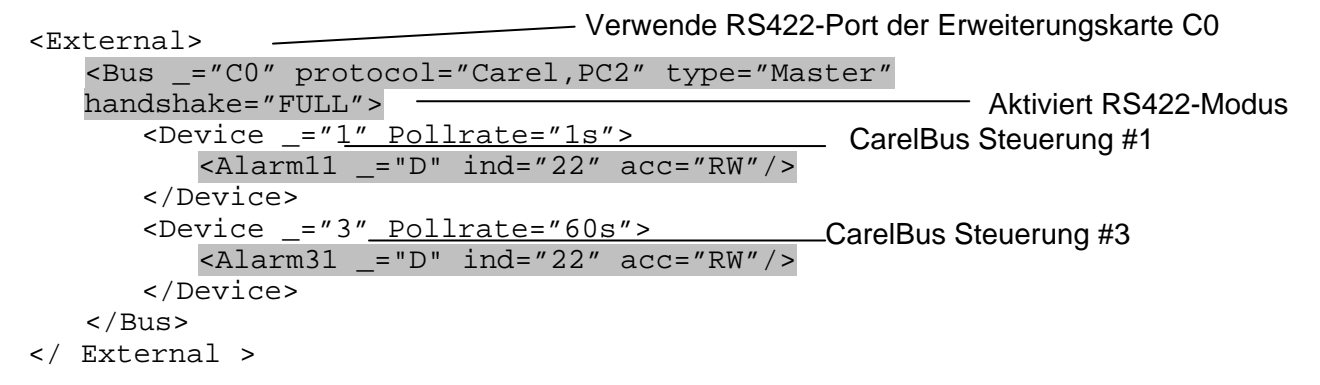

Der Parameter handshake="FULL" aktiviert den RS422 Modus. Ohne diesen Eintrag wird RS232 Kommunikation verwendet.

Wenn das Tixi Alarm Modem an der "MB"-Schnittstelle (Mainboard) angeschlossen ist, startet die SPS-Kommunikation direkt nach Abziehen des PC-Kabels, und unterbricht automatisch bei Erkennung eines TiXML-Befehls.

Für jede auf dem Carel-Bus befindliche Steuerung muss ein 'Device' Eintrag eingefügt werden, welcher die Stationsnummer auf dem Carel-Bus ('\_' – Attribut) sowie den Abfragezyklus enthält. Das Tixi Alarm Modem fragt die Steuerung nach geänderten Variable ab solange es keinen NULL-Frame erhält, der dem Modem mitteilt, daß keine weiteren Änderungen vorhanden sind.

Variablentyp in der Carel SPS (D,I,A) Es kann eine Liste von Variablen definiert werden:

 $\alpha$  <Alarm11 ="D" ind="22" acc="RW"/>

Jede Zeile definiert einen logischen Namen (Alias, z.B. Alarm11) und den Typ der Variable in der Carel-Steuerung (siehe: Liste der unterstützten Variablen)

Der 'ind' Parameter bestimmt die Adresse der Variable in der Carel Steuerung und der 'acc' Parameter das Zugriffsrecht. Das Zugriffsrecht kann entweder 'R' oder 'RW' für Lese oder Lese-/Schreibzugriff sein, abhängig von der gewählten Variable.

Der 'def' Parameter bestimmt den Startwert der Variable. Eine Variable mit Schreibzugriff enthält diesen Startwert bis zum ersten Schreibzugriff. Eine Variable mit Lesezugriff enthält diesen Wert bis das Alarm Modem den tatsächlichen Wert von der SPS erhalten hat.

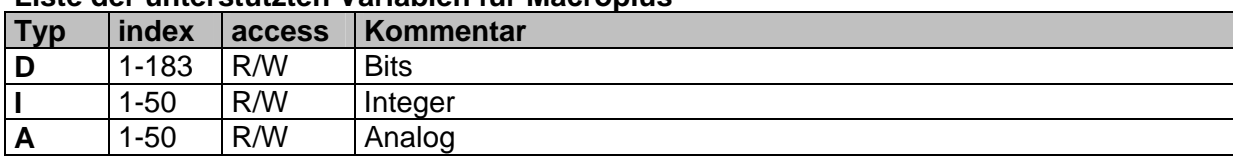

#### **Liste der unterstützten Variablen für Macroplus**

#### <span id="page-32-0"></span>**Macroplus anschließen**

Die Macroplus kann über einen RS422-RS232 Adapter oder direkt an eine RS422 Erweiterungskarte angeschlossen werden.

Tixi Alarm Modem Macroplus (RS422 Erweiterungskarte) (9pin RS422 weiblich) T+ ------------------------------------R+ (4) T- ------------------------------------R- (5) R- ------------------------------------T- (1) R+ ------------------------------------T+ (2)

#### **Fernzugriff**

Für den Fernzugriff auf die SPS ist folgender "TransMode"-Befehl notwendig: (siehe TiXML-Reference manual für weitere Informationen)

Tixi Alarm Modem RS232 Schnittstelle: [<TransMode baud="1200" format="8N2" com="MB"/>] (Verwenden Sie com="C1" mit einer RS232 Erweiterung)

Tixi Alarm Modem RS422 Schnittstelle: [<TransMode baud="1200" format="8N2" handshake="FULL" com="C0"/>]

## **3.10 ABB AC010, AC031, CL Reihe**

Der AC010 Logikcontroller ist eine OEM-Version der Moeller EASY 400/600 Produkte. Siehe Kapitel [3.6](#page-25-0) für Details.

Die AC031 wird über das MODBUS RTU Protokol unterstützt. Siehe Kapitel [4.3](#page-37-0) für Details.

Die CL Reihe ist eine OEM-Version der Moeller EASY 500/700 Produkte. Siehe Kapitel [3.6](#page-25-0) für Details.

## **3.11 Allen Bradley Pico**

Diese Serie intelligenter Kleinsteuerrelais ist eine OEM-Version der Moeller Kleinsteuerungen. Pico Serie A = Moeller Easy 400/600 Pico Serie B = Moeller Easy 500/700 Pico GFX = Moeller MFD

Siehe Kapitel [3.6](#page-25-0) für Details.

#### **3.12 Theben PHARAO II**

Die PHARAO II Kleinsteuerung ist eine OEM-Version der Mitsubishi Alpha2 (XL). Siehe Kapitel [3.1](#page-15-0) für Details.

## <span id="page-33-0"></span>**4 Feldbus Unterstützung**

## **4.1 Tixi-Bus**

Tixi-Bus ist ein einfaches Feldbus Protokol um Variablen effektiv auch mit mehreren SPS-Systemen auszutauschen.

(Schauen Sie auf der Tixi.Com Webseite nach weiteren Informatioenen, oder senden Sie eine E-Mail an Developer@Tixi.Com)

Die Tixi-Bus Variablen werden in der External Gruppe der **'PROCCFG**' Datenbank definiert.

```
Verwende RS422-Schnittstelle der Erweiterungskarte C0 
                                                    SPS #1 
                                                  SPS #3 
<External> 
   <Bus _="C0" protocol="Tixi.Com,Tixi-Bus" type="Master" 
   handshake="none" TS="0"> 
       <Device _="1" Pollrate="1s"> 
          \lambda <Alarm11 ="F" ind="22" acc="RW"/>
       </Device> 
       <Device _="3" Pollrate="60s> 
           <Alarm31 _="R" ind="243" acc="RW"/> 
          \langleArray _="B" ind="1" no="8" acc="RW"/>
       </Device> 
   </Bus> 
</External>
```
Das Modem kann nur als Tixi-Bus "Master" agieren.

Der Parameter handshake="mode" aktiviert verschiedene Kommunikationsmodi: Bei einer RS232 Schnittstelle ist keine Angabe notwendig. Mit handshake="HALF" wird RS485-Kommunikation, und mit "FULL" wird RS 422 Kommunikation verwendet. Für RS 485/422 ist eine spezielle Erweiterungskarte notwendig.

TS ist die Stationsnummer des Alarm Modems.

Wenn das Tixi Alarm Modem an der "MB"-Schnittstelle (Mainboard) angeschlossen ist, startet die SPS-Kommunikation direkt nach Abziehen des PC-Kabels, und unterbricht automatisch bei Erkennung eines TiXML-Befehls.

Für jede TixiBus Station muss ein 'Device'-Eintrag erstellt werden, welcher die Stationsnummer der angeschlossenen Slave-SPS-Systeme sowie den Abfragezyklus enthält. Nach Ablauf des Abfragezyklus werden die Variablenwerte neu eingelesen.

Variablentyp im TixiBus Protokoll (F,W,…) Es kann eine Liste von Variablen definiert werden:

 $\alpha$  <Alarm11 ="F" ind="22" acc="RW"/>

Jede Zeile definiert einen logischen Namen (Alias, z.B. Alarm11) und den Typ der Variable in der Steuerung (siehe: Liste der unterstützten Variablen)

Der 'ind' Parameter bestimmt die Adresse der Variable in der Steuerung und der 'acc' Parameter das Zugriffsrecht. Das Zugriffsrecht kann entweder 'R' oder 'RW' für Lese oder Lese-/Schreibzugriff sein, abhängig von der gewählten Variable.

Der 'def' Parameter bestimmt den Startwert der Variable. Eine Variable mit Schreibzugriff enthält diesen Startwert bis zum ersten Schreibzugriff. Eine Variable mit Lesezugriff enthält diesen Wert bis das Alarm Modem den tatsächlichen Wert von der SPS erhalten hat.

<span id="page-34-0"></span>Bei Tixi-Bus können Variablen als Arrays über das Attrbut "no" angelegt werden. Siehe dazu auch Kapitel [2.4](#page-12-0).

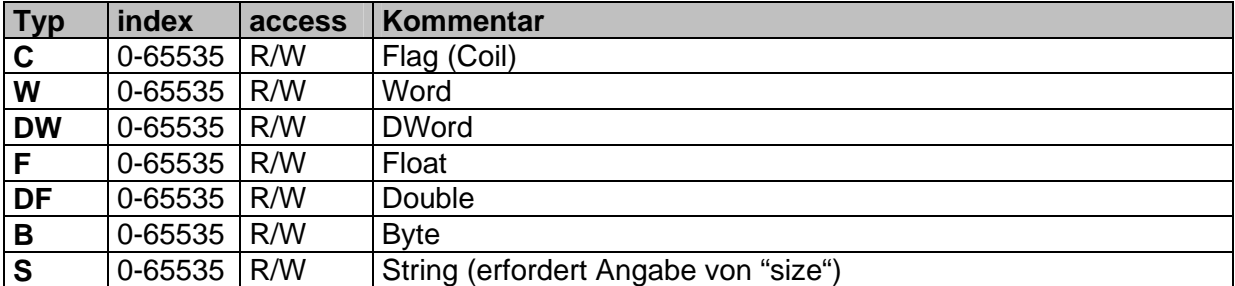

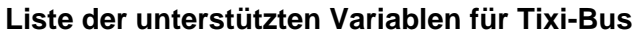

## **4.2 ASCII Protocol**

Das ASCII protocol ist eine einfache Möglichkeit mit dem Tixi Alarm Modem Werte aus Geräten auszulesen,die Daten über ein Textprotokoll zu Verfügung stellen.

Das ASCII Protokoll wird in der External Gruppe der **'PROCCFG**' Datenbank definiert.

Verwende RS422-Schnittstelle der Erweiterungskarte C0 Variablen des abzufragenden Gerätes <External> <Bus \_="C0" protocol="Tixi.Com,ASCII" type="Master" handshake="none" baud="115200" format="8N1"> <Device \_="1" Pollrate="1s">  $\epsilon$ Float ="DF" Pos="14" End="24" acc="R" Radix="K" Request="
" ResEnd="Ende
" ResTime="10s"/> <Flag \_="C" Pos="0" acc="R" /> <Word \_="W" Pos="3" End="5" acc="R" /> <BinWord \_="W" Pos="7" Radix="B" acc="R" />  $\text{Sstring}$  ="S" Size="30" Pos="3" Width="10" acc="R"/> </Device> </Bus>

```
</External>
```
Der Parameter handshake="mode" aktiviert verschiedene Kommunikationsmodi: Bei einer RS232 Schnittstelle ist keine Angabe notwendig. Mit handshake="HALF" wird RS485-Kommunikation, und mit "FULL" wird RS 422 Kommunikation verwendet. Für RS 485/422 ist eine spezielle Erweiterungskarte notwendig.

Wenn das Tixi Alarm Modem an der "MB"-Schnittstelle (Mainboard) angeschlossen ist, startet die ASCII-Kommunikation direkt nach Abziehen des PC-Kabels, und unterbricht automatisch bei Erkennung eines TiXML-Befehls.

Für das angeschlossene Gerät muss ein 'Device'-Eintrag erstellt werden, welcher die Stationsnummer sowie den Abfragezyklus enthält Nach Ablauf des Abfragezyklus werden die Variablenwerte neu eingelesen.

Es kann eine Liste von Variablen definiert werden:

<Float \_="DF" Pos="14" End="24" acc="R" Radix="K" Request="
" ResEnd="Ende
" ResTime="10s"/>

Variablentyp im ASCII Protokoll (C,W,…)

Jede Zeile definiert einen logischen Namen (Alias, z.B. Alarm11), den Typ der Variable im Gerät (siehe: Liste der unterstützten Variablen) und der 'acc' Parameter das Zugriffsrecht 'R' für "Lesen". Die weiteren Parameter werden in den folgenden Kapiteln beschrieben.

<span id="page-35-0"></span>Der 'def' Parameter bestimmt den Startwert der Variable. Eine Variable enthält diesen Wert bis das Alarm Modem den tatsächlichen Wert von der SPS erhalten hat.

#### **4.2.1 Definition der Variablenabfrage-Strings**

Das Format der Variablenabfragen kann für jede Variable mittels folgender Parameter bestimmt werden:

#### **Request**

 String, der an das Gerät zum Abfordern des Datenpaketes gesendet werden soll.

#### **Wait**

Gibt die Zeit an, die das Tixi Alarm Modem wartet, bevor der Requeststring an das Gerät geschickt wird.

#### **ResTime**

 Gibt die Zeit an, die das Tixi Alarm Modem wartet bis das ersten Zeichen der Antwort kommt.

#### **CharTime**

 Gibt die Zeit an, die maximal zwischen den Zeichen vergehen darf. Wird diese Zeit überschritten, gilt die Antwort als beendet.

 Wenn **ResTime** ohne **CharTime** verwendet wird, ist ResTime die Gesamtzeit für den Empfang der Antwort. Nach dieser Zeit gilt die Antwort als abgeschlossen, egal ob noch weitere Zeichen kommen.

#### **ResEnd**

 String, der das Ende der Nachricht markiert. Wird ResEnd nicht angegeben, gilt nur das angegebene Timeout (ResTime/CharTime). Ansonsten müssen beide erfüllt sein.

#### **4.2.2 Auswertung der Strings**

Die Paramater gelten solange, d.h. für alle nach einer Anfrage erhaltenen Antworten, bis ein neues Format einer anderen Variablenabfrage bestimmt wurde.

#### **Find**

Im Empfangspuffer wird nach diesem String gesucht.

#### **Pos**

 Das einzulesende Datenfeld befindet sich an der angegebeben Position. Diese bezieht sich auf den Anfang des empfangenen Textes oder, wenn angegeben, auf das Ende des Suchstrings (Find).

#### **FindPos**

Damit kann die Suche ab der angegebenen Position gestartet werden.

#### **End**

 Das Ende des einzulesende Datenfeldes befindet sich an der angegebeben Position. Diese bezieht sich auf den Anfang des empfangenen Textes oder, wenn angegeben, auf das Ende des Suchstrings (Find).

#### **Width**

 Alternativ zur Endposition kann die Größe des Datenfeldes angegeben werden.

### <span id="page-36-0"></span>**4.2.3 Modifizierung der Werte**

Die Datentypen können durch die Angabe von "**Radix**" modifiziert werden.

- "D" dezimal<br>"H" hexadez
- hexadezimal
- "O" oktal
- "B" binaer

Fließkommaformate:

"K" Vor- und Nachkommastellen durch Kommata getrennt. Punkte werden als Tausendertrennzeichen gewertet und ignoriert. Ein 'E/e' wird als Exponent gewertet. '+/-' als Vorzeichen. Alles andere

außer Ziffern stoppt die Wandlung.<br>"P" Vor- und Nachkommastellen durch Vor- und Nachkommastellen durch Punkt getrennt. Die Kommata werden als Tausendertrennzeichen gewertet und ignoriert. Ein 'E/e' wird als Exponent gewertet. '+/-' als Vorzeichen. Alles andere außer Ziffern stoppt die Wandlung.

Die Default-Radix sind abhängig vom Datentyp:

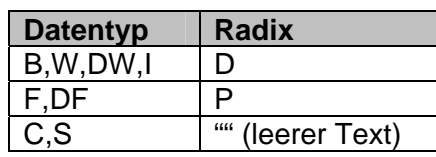

Anmerkung zu den Flags:

Die Flags werden als ein Zeichen eingelesen. Ist dieses "J/j/Y/y/1/0" ergibt es ein TRUE (1). Die Zeichen "N/n/0" ergeben ein FALSE (0).

#### **Liste der unterstützten Variablen für das ASCII Protokoll**

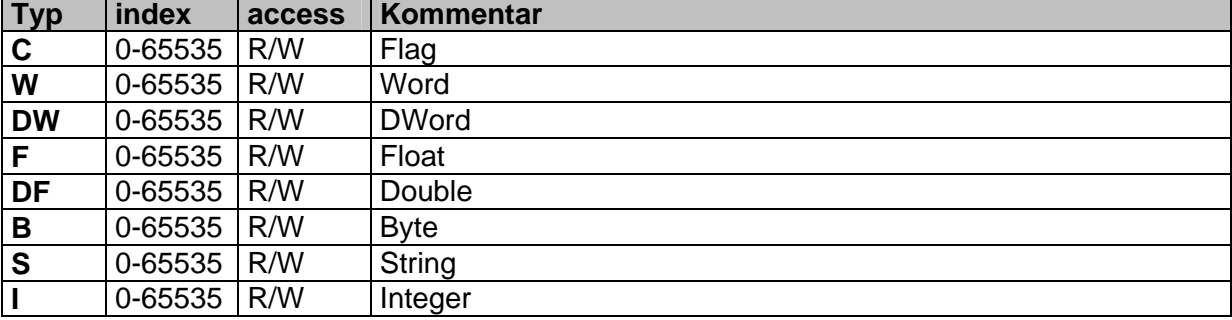

## <span id="page-37-0"></span>**4.3 Modbus RTU**

Die zu überwachenden Variablen der angeschlossenen Modbus-Steuerung müssen im Tixi Alarm Modem definiert sein.

Die Modbus Variablen sind in der External-Gruppe der **'PROCCFG**' Datenbank gespeichert:

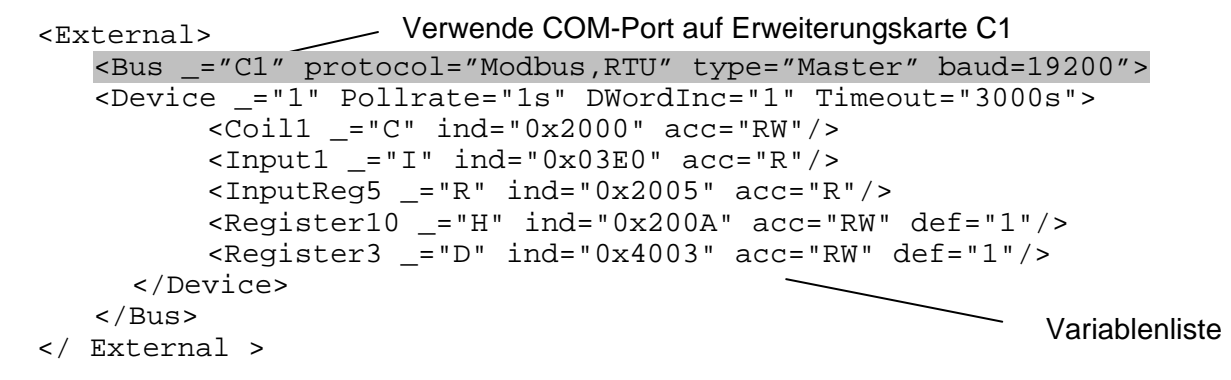

Der BUS-Parameter enthält die Portaddresse der Erweiterungskarte, das Protokol "Modbus,RTU",den Kommunikationsmodus "Master" und die verwendete Baudrate.

Unterstützte Baudraten: 1200, 4800, 9600, 14400, 19200, 38400

Wenn das Tixi Alarm Modem an der "MB"-Schnittstelle (Mainboard) angeschlossen ist, startet die SPS-Kommunikation direkt nach Abziehen des PC-Kabels, und unterbricht automatisch bei Erkennung eines TiXML-Befehls.

Für die Modbus Station muss ein 'Device'-Eintrag erstellt werden, welcher die Stationsnummer der angeschlossenen Slave-SPS enthält (' ' – Attribute), sowie den Abfragezyklus. Nach Ablauf des Abfragezyklus werden die Variablenwerte neu eingelesen.

Im Device Abschnitt sind spezielle Parameter möglich, die die Modbus Kommunikation zwischen Modem und SPS regeln:

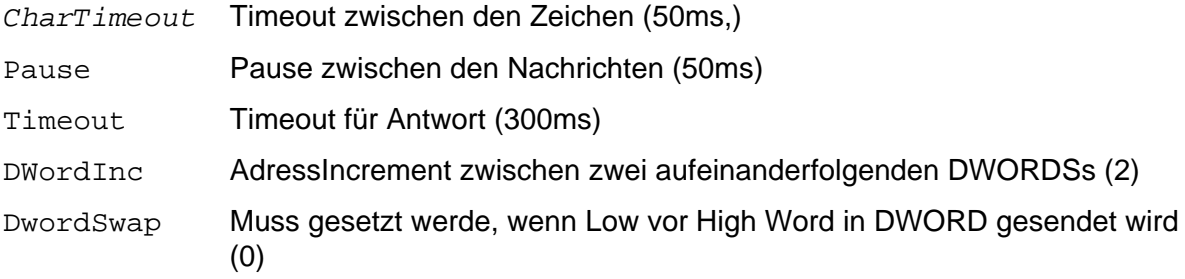

ForceSingleWordWrite

Setzen, wenn Funct 0x06 anstelle von 0x10 für einzel WORD Schreiben verwendet werden soll (0)

- *UseCache* Ist der Wert auf 0 gesetzt, wird das Zusammenfassen von aufeinanderfolgenden Variablen zu blockweisen Abfragen (Caching) deaktiviert. Alle Variablen werden in einzelnen Abfragen geholt. (Default: 1)
- *MaxElements* Begrenzt die beim Caching in einer Modbus-Nachricht abgefragten Elemente.

Es kann eine Liste von Variablen definiert werden:

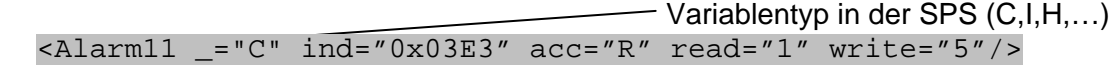

Jede Zeile definiert einen logischen Namen (Alias, z.B. Alarm11) und den Typ der Variable in der Modbus-Steuerung (siehe: Liste der unterstützten Variablen)

Der 'ind' Parameter definiert die Adresse der Modbus RTU Variable als HEX-Code und der 'acc' Parameter das Zugriffsrecht. Das Zugriffsrecht kann entweder 'R' oder 'RW' für Lese oder Lese-/Schreibzugriff sein, abhängig von der gewählten Variable. Fügt man dem acc Attributwert ein C hinzu (z.B. 'RWC'), wird die betreffende Variable nicht sofort abgefragt sondern geprüft, ob die folgende auch noch in der Abfrage mitgelesen werden kann (caching, falls UseCache=0).

Der 'def' Parameter bestimmt den Startwert der Variable. Eine Variable mit Schreibzugriff enthält diesen Startwert bis zum ersten Schreibzugriff. Eine Variable mit Lesezugriff enthält diesen Wert bis das Alarm Modem den tatsächlichen Wert von der SPS erhalten hat.

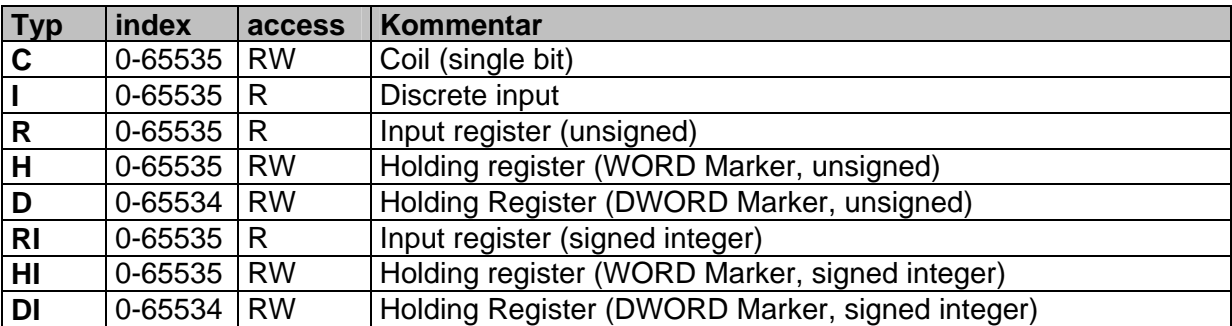

#### **Liste der unterstützten Variablen für Modbus RTU:**

Wenn nur Lesezugriff ,R' möglich ist, kann der Parameter ,acc' weggelassen werden.

#### **Modbus function codes**

Das Tixi Alarm Modem verwendet, abhängig vom Variablentyp, folgende Modbus Function-Codes:

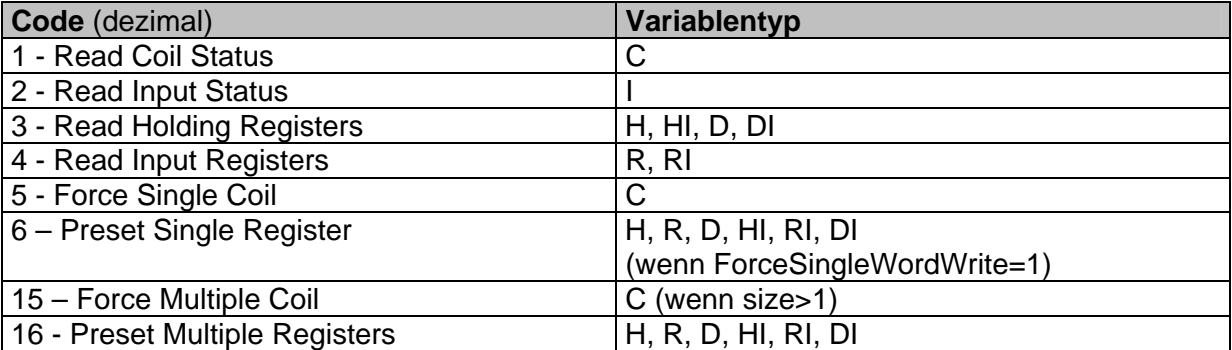

Über die Variablenattribute "read" und "write" können die Function-Codes geändert werden. Register werden standardmäßig über FC16 geschrieben. Wenn FC6 benötigt wird, kann dieser mit "ForceSingleWordWrite" aktiviert werden.

#### **Fernzugriff**

Für den Fernzugriff auf die SPS ist folgender "TransMode"-Befehl notwendig: (siehe TiXML-Reference manual für weitere Informationen)

[<TransMode baud="19200" format="8N1" com="MB"/>] (Verwenden Sie com="C1" wenn die SPS an einer RS232-2 Erweiterungskarte steckt.

## <span id="page-39-0"></span>**4.4 Modbus ASCII**

Die Modbus ASCII Parametrierung ist ähnlich der Modbus RTU (Kapitel [4.3\)](#page-37-0). Der Bus protocol Parameter muss "Modbus, ASCII" lauten. Die speziellen Modbus RTU Device-Parameter (CharTimeout, Pause, Timeout, DWordInc, DwordSwap, ForceSingleWordWrite, UseCache) sind bei Modbus ASCII nicht gültig.

## **4.5 M-Bus**

M-Bus (Meter-Bus) ist ein Feldbus Protokol um Energie- und Klimageräte auf effiziente Art und Weise zu überwachen, auch wenn mehrere Geräte am Tixi Alarm Modem angeschlossen sind.

Die M-Bus Variablen sind in der External Gruppe der **'PROCCFG**' Datenbank registriert.

Verwende M-BUS Schnittstelle an Erweiterungskarte C0 Gerät 1 Gerät 2 <External> <Bus \_="C0" protocol="Meterbus"> <Device \_="1" PrimaryAddr="123" Pollrate="1s"> <SecondaryAddr \_="ident" acc="R"/> <Var01 ind="1"/> <Var02 ind="2"/> </Device> <Device \_="2" SecondaryAddr="12345678" Pollrate="60s"> <Var01 ind="1"/> <Time \_="DateTime"/> </Device> </Bus> </External>

Für den einfachen Anschluß von M-Bus Geräten ist eine spezielle M-Bus Erweiterungskarte verfügbar. Die Standardadresse ist "C0". M-Bus Geräte können ebenso über einen externen M-Bus/RS232 Konverter angeschlossen werden.

Wenn das Tixi Alarm Modem an der "MB"-Schnittstelle (Mainboard) angeschlossen ist, startet die SPS-Kommunikation direkt nach Abziehen des PC-Kabels, und unterbricht automatisch bei Erkennung eines TiXML-Befehls.

Die M-BUS Implementierung arbeitet als Bus-Master mit der Baudrate 2400, 8 Datenbits, 1 Stopbit, gerader Parität und ohne Handshake.

Für jedes M-BUS Gerät muss ein 'Device'-Eintrag erstellt werden, welcher mindestens die Primäradresse (PrimaryAddr, dezimal), Sekundäradresse (SecondaryAddr, 8 dezimals) oder Fabrikationsadresse (FabricationAddr, 8 dezimals) des Gerätes sowie den Abfragezyklus enthalten muss.

Optionale Parameter sind "ManufactoryCode" (3 ASCII Zeichen), "Generation" (hex) und "Medium" (hex) welche als weitere Unterscheidungsmerkmale für Geräte mit gleicher Adresse verwendet werden können.

Es kann eine Liste von Variablen definiert werden:

<Var01 ind="1"/>

Jede Zeile definiert einen logischen Namen (Alias, z.B. Var01) und der "ind"-Parameter die Position der Variable im M-BUS Telegramm.

#### **Ausgabe der Gerätekennungen**

Die Gerätekennungen "Primäradresse", "Sekundäradresse" sowie der "Herstellercode" können bei der Abfrage des Gerätes z.B. fürs Logging mit ausgegeben werden. Dazu müssen spezielle Einträge in der Variablenliste vorgenommen werden:

```
<PrimaryAddr _="primary"/> 
<SecondaryAddr _="ident"/> 
<Manufactor _="manufactor"/>
```
### **Spezielle Initialisierungen**

Time:

Um die Tixi Alarm Modem RTC Zeit an ein M-BUS Gerät zu übertragen, muss die Variable "Time" (nicht lesbar) im Device-Abschnitt des Gerätes definiert werden:  $\tanctanes$  ="DateTime"/>

#### Reset:

Zu Beginn der Kommunikation kann ein "Reset Code" zum M-BUS Gerät gesendet werden. Die notwendige Variable "ResCode" ist nicht lesbar und enthält den Reset-Code als Parameter "def" (Wert=0-255): <ResCode \_="Reset" def="114"/>

Rohdaten Initialisierung:

Zu Beginn der Kommunikation wird ein benutzerdefiniertes Datagram (Parameter def) zum M-BUS Gerät gesendet:

<Init \_="Raw" def="7304FD0834120000"/>

Die def Zeichenkette muss in hex Bytes angegeben werden. Das erste Byte ist das CI-Feld gefolgt von den Rohdaten ohne Prüfsumme.

VIF – Value Information Field: Medium/Einheit:

Beim Lesen des M-BUS Variablen kann das Alarm Modem die Informationen des VIF bzgl. Medium und Einheit ausgeben. Weitere Informationen stehen im Kapitel [5.](#page-41-0)

#### **Datenlogging:**

Beim Logging von M-Bus Werten werden, um keine M-Bus Daten zu verlieren, im Binärlogfile standardmäßig 37Byte pro Wert beansprucht (32Byte String + 5Byte Datentyp). Sollen reine M-Bus Zahlenwerte geloggt werden, kann im Logfilerecord durch Angabe des Attribut size der verwendete Speicher auf die tatsächlich notwendige Größe reduziert werden.

Bei reinen Zahlenwerten empfehlen wir eine Größe von 9Byte (4Byte Wert + 5Byte Datentyp), z.B.:

```
<Datalogging_0> 
 <Variable_0 _="meterbus" path="/Process/Bus1/Device_0/Variable_0"/> 
 <Variable_1 _="meterbus" size="9" path="/Process/Bus1/Device_0/Variable_1"/> 
</Datalogging_0>
```
Weitere Informationen zum Datenlogging und zur Berechnung der Logfilegröße finden sie im TiXML-Recerence-Manual.

#### **Fernzugriff**

Für den Fernzugriff auf die Geräte ist folgender "TransMode"-Befehl notwendig: (siehe TiXML-Reference manual für weitere Informationen)

Tixi Alarm Modem M-BUS Schnittstelle: [<TransMode baud="2400" format="8E1" com="C1"/>]

## <span id="page-41-0"></span>**4.6 CAN-Bus**

Noch nicht freigegeben.

## **5 Formatieren von SPS Variablenwerten**

Ohne Formatierung werden die Variablen so dargestellt, wie sie von der SPS übermittelt werden. Das Tixi Alarm Modem kann diese Werte in Zahlenformate ändern und boolsche Variablenwerte durch Zeichenketten ersetzen. Die Formatierte Variable wird in E-Mails eingebunden und bei Get-Befehlen (ohne eigenes Formatattribut) ausgegeben.

#### *Formatieren von SPS-Variablenwerten*

#### *Bei der Variablendefinition:*

 **<Variable ...simpleType=**"**Uint8**" **exp=**"**2**"**... format=**"*Elements***;***Text*"**/>**  *Bei der Variablenwertabfrage:*

 **<Get ... format=**"*Elements***;***Text*"**/>**  *Beim Setzen des Variablenwertes:*

 **<Set ... format=**"*Elements*"**/>** 

#### *Beschreibung:*

 Der Parameter format besteht aus zwei Teilen, die durch ein **Semikolon** getrennt sind: **1.Teil:**

Enthält **Format-Elemente,** die die Aus- oder Eingabe von Zahlen beschreiben. Abgesehen vom Tausendertrennzeichen "T" und dem Zahlenformat "F" sind die Formatelemente nicht miteinander kombinierbar. Die Position des Tausendertennzeichenelementes im Format-Befehl ist beliebig. Die Formatanwendung hängt vom verwendeten Typ der Variablen ab. Nicht alle Formatierungen sind für alle Typen gleichermaßen geeignet. Für die Eignung eines Formatierungselements ist der im Attribut "simpleType" der Variablendefinition angegebene Basistyp der Variablen ausschlaggebend. Daher werden hier für jedes Formatelement die dafür geeigneten Basistypen angegeben. Der erste Teil kann auch leer sein. Dann werden der Variablenwerte in in seinem nativen Format ausgegeben.

#### **2.Teil:**

Enthält einen **Text** der zusammen mit dem Wert der Variablen ausgegeben wird. Der Variablenwert kann innerhalb dieses Textes in dem durch den ersten Teil definierten Format ausgeben werden. Dazu wird die Position des Variablenwertes durch einen Platzhalter (%%) dargestellt. Für bestimmte Variablen können noch weitere, zugehörige Variablenwerte (z.B. die phyikaische Größe und die Einheit) in den Text durch Platzhalter eingesetzt werden. Der zweite Teil kann auch weggelassen werden. Dann braucht auch kein Semikolon vorangestellt werden.

Beispiel:

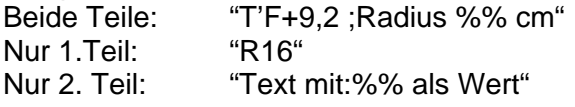

## *Format Elemente (Teil 1):*

#### **? – logische Alternative ?string1,string2**

 Dieser Befehl ersetzt die beiden Werte boolscher Variablen durch Zeichenketten. Wenn die Variable ungleich 0 ist, wird string1 ausgegeben, andernfalls string2.

*Anwendbar für folgende simpleType Werte:*  Uint8, Uint16, Uint32, Int8, Int16, Int32 mit exp= "0"und Bit

#### *Beispiel:*

```
<Variable _="F" simpleType="Uint8" exp="0" … format="?open,closed"/>
 <Get _="/Process/Aux1/D1/Variable"/> 
 Tixi Alarm Modem antwortet: 
 <Get _="open"/> bei Wert 1
 * - Auswahl Alternative *Value1:Text1*Value2:Text2**:Text3
 Dieser Befehl wird verwendet um Variablenwerte durch vordefinierte Zeichenketten zu 
 ersetzen. Wenn der Wert gleich Value1 ist wird Text1 ausgegeben, wenn der Wert 
 gleich Value2 ist, wird Text2 ausgegeben, in allen anderen Fällen Text3. 
* Trennzeichen für zu erkennenden Wert 
    ** Trennzeichen für alle anderen Werte 
 Die Anzahl der Werte ist unbegrenzt. 
Anwendbar für folgende simpleType Werte: 
 Uint8, Uint16, Uint32, Int8, Int16, Int32 und exp= "0" 
 Beispiel: 
 <Variable _="R" simpleType="Uint8" exp="0" …
 format="*0:low*1:medium*2:high**:faulty"/> 
 <Get _="/Process/Aux1/D1/Variable"/> 
 Tixi Alarm Modem antwortet: 
\text{cSet} = "low"/> bei Wert 0
 <Get _="medium"/> bei Wert 1
 <Get _="high"/> bei Wert 2
 <Get _="faulty"/> bei Wert 7
 R/r - Basis Rn/rn
 Der Befehl definiert die Basis n des auszugebenden Wertes. 
n = 2 Binärausgabe (z.B. 01101010) 
n = 8 Oktalausgabe (z.B. 21057) 
n = 10 Dezimalausgabe (Standard, z.B. 1234) 
n = 16 Hexadezimalausgabe (z.B. AE03) 
Mit der Groß- oder Kleinschreibung wird die Ausgabe von Buchstaben bei der 
Hexadezimaldarstellung gesteuert: 
R Es werden Großbuchstaben versendet (z.B. AE03) 
 r Es werden Kleinbuchstaben verwendet (z.B. ae03) 
Anwendbar für folgende simpleType Werte: 
 Uint8, Uint16, Uint32, Int8, Int16, Int32 und exp= "0" 
 Beispiel: 
Wert in Großbuchstaben: 
<Variable _="R" simpleType="Uint8" exp="0" ... format="R16"/> 
 <Get _="/Process/Aux1/D1/Variable"/> 
 Tixi Alarm Modem antwortet (Variablenwert=90): 
<<b> ="5A"/>
```
#### **Wert in Kleinbuchstaben:**

```
<Variable _="R" simpleType="Uint8" exp="0"... format="r16"/>
```

```
 <Get _="/Process/Aux1/D1/Variable"/>
```
Tixi Alarm Modem antwortet (Variablenwert=90):

 $\epsilon$ Get  $=$ "5a"/>

#### **T - Tausendertrennzeichen T***n*

Definiert das Trennzeichen, welches an jeder tausender Stelle der Ausgabe erscheint. **n= ,** Komma als Tausendertrennzeichen (z.B. 12,345,678)

- **n= .** Punkt als Tausendertrennzeichen (z.B. 12.345.678)
- **n= `** Hochkomma als Tausendertrennzeichen (z.B. 12`345`678)

**n= leer** Kein Tausendertrennzeichen (Standard)

#### **Hinweis:**

Mit Formatelement "F" kombinierbar, kann aber auch einzeln verwendet oder weggelassen werden.

*Anwendbar für folgende simpleType Werte:* 

Uint8, Uint16, Uint32, Int8, Int16, Int32, Float, Double

 *Beispiel:* 

```
<Variable _="R" simpleType="Uint32" exp="0"... format="T. "/>
```

```
 <Get _="/Process/Aux1/D1/Variable"/>
```

```
 Tixi Alarm Modem antwortet (Variablenwert=98765): 
 <Get _="98.765"/>
```
## **F - Zahlenformat**

**F Vorzeichen Leerstellen Feldbreite Dezimalzeichen Dezimalstellen** Dieser Befehl definiert das Format einer Zahl.

Er enthält verschiedene Elemente, welche in dieser Reihenfolge anzugeben sind:

 **Vorzeichen**: Legt fest, ob ein Vorzeichen ausgegeben werden soll

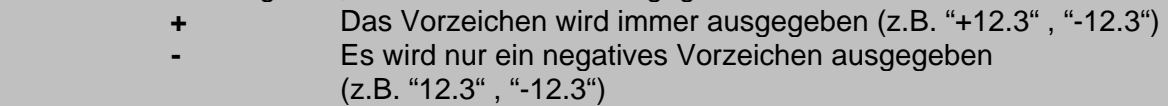

 **Leerstellen**: Legt fest, wie Leerstellen aufgefüllt werden (nur bei Verwendung von Feldbreite)

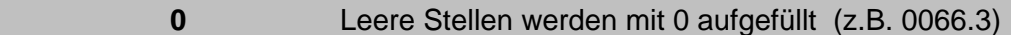

**leer** Leere Stellen werden werden nicht aufgefüllt (z.B. 66.3)

 **Feldbreite**: Gibt die maximale Feldgröße **inklusive** Vorzeichen und Trennzeichen an. Ohne diese Angabe ist das Feld unbegrenzt, und es werden keine Leerzeichen aufgefüllt. **Geben Sie hier immer ausreichend große Werte an, sonst wird die** 

 **ausgegebene Zahl links abgeschnitten.** 

 **Dezimalzeichen**: Dieses Zeichen wird als Dezimaltrenner verwendet (optional)

- **,** ein Komma als Trennzeichen
- **.** ein Punkt als Trennzeichen (Default)

```
 Dezimalstellen: Bestimmt die Anzahl der Nachkommastellen. 
                    Kann weggelassen werden, wenn kein Dezimalzeichen angegeben 
                    wurde. 
   Hinweis: 
   Mit Formatelement "T" kombinierbar, kann aber auch einzeln verwendet oder 
   weggelassen werden. 
   Anwendbar für folgende simpleType Werte: 
    Uint8, Uint16, Uint32, Int8, Int16, Int32, Float, Double 
    Beispiele: 
    Der Wert der Variable ist in allen Beispielen "12345": 
   Vorzeichen: 
   <Variable _="F" simpleType="Float"… format="F+"/> 
    <Get _="/Process/Aux1/D1/Variable"/> 
    Tixi Alarm Modem antwortet (Wert = 123,45): 
   <<b = "+123.45"/>
    Feldbreite, Leerstellen: 
   <Variable _="R" simpleType="Uint32" exp="-3"... format="F09"/> 
    <Get _="/Process/Aux1/D1/Variable"/> 
    Tixi Alarm Modem antwortet (Wert = 123,456): 
   <<b = "00123.456"/>
    Feststellenzahl , Dezimalzeichen, Dezimalstellen, Länge : 
   <Variable _="R" simpleType="Int32" exp="-3"… format="T'F+9,2"/> 
    <Get _="/Process/Aux1/D1/Variable"/> 
    Tixi Alarm Modem antwortet (Wert = 3123,456): 
   <<b> ="+3'123,45"/>
   <Variable _="R" simpleType="Int32" exp="0"… format="T'F+9.2"/> 
    <Get _="/Process/Aux1/D1/Variable"/> 
    Tixi Alarm Modem antwortet (Wert = -3123456): 
   <<b> ="-312'345"/>
    Gleitkommazahl, Dezimalzeichen, Dezimalstellen, Länge: 
   <Variable _="F" simpleType="Float"… format="T'F+9.2"/> 
    <Get _="/Process/Aux1/D1/Variable"/> 
    Tixi Alarm Modem antwortet (Wert = 3123,456): 
   \text{cGet} = \text{``+3'123.45''/>}Text (Teil 2):
```
 **%%** 

Dieser Platzhalter kennzeichnet die Position des Variablenwertes im Ausgabetext. Dieser Teil geht für alle Datentypen. Für "String" ist er die einzige Formatierungoption.

*Beispiel:* 

```
<Variable _="R" simpleType="Int32" exp="-2" … 
            format="F+;Temp: %%°C"/>
```

```
 <Get _="/Process/Aux1/D1/Variable"/>
```
 Tixi Alarm Modem antwortet (wert ist 123,45):  $\text{cSet} = \text{``Temp}: +123.45\text{°C}''$ 

 **%M% – M-BUS Medium (VIF) %U% – M-BUS Einheit (VIF)**  Diese Platzhalter geben die im M-BUS Value Information Field übergebenen Daten für Medium und Einheit aus.

*Beispiel:* 

```
 <Var01 simpleType="Int32" exp="-2"... 
        format=";Medium:%M% Wert=%% %U%"/>
```
<Get \_="/Process/Aux0/D1/Var01"/>

 Tixi Alarm Modem antwortet (Variablenwert=25,30, Wärmezähler Volumen): <Get \_=" Medium:Heat 0 Volume Flow Wert=25.30 l/h"/>

## <span id="page-46-0"></span>**6 Verwenden der SPS-Variablen im Tixi Alarm Modem**

Die SPS-Variablen können im Tixi Alarm Modem genauso verwendet werden, wie die Tixi Alarm Modem eigenen Ein- und Ausgänge, z.B. um Alarme auszulösen, Daten zu loggen oder für Fernwirken.

#### **6.1 Standardadressierung**

Nach dem Definieren der SPS-Variablen im Tixi Alarm Modem können diese über den Prozesspfad angesprochen werden:

#### **Beispiel (RS232-2, Station 0, Variable Alarm11):**

```
 <L _="®/Process/Aux1/D0/Alarm11"/>
```
Die Variablen sind im Pfad der Erweiterungskarte (z.B. AuxMB, Aux0 für C0, Aux1 für C1) und der Stationsnummer (Device ID) der SPS (z.B. D0, D1, D2,…) aufgeführt und können dort über Ihren Aliasnamen angesprochen werden.

### **6.2 Adressierung über Busname und Stationsname**

Durch die Verwendung von Busnamen und Stationsnamen können die Variablen unabhängig von der Schnittstelle und Stationsnummer im System adressiert werden. Dadurch kann die SPS-Schnittstelle oder Stationsnummer an zentraler Stelle geändert werden, ohne das gesammte Projekt ändern zu müssen.

Der COM-Port kann dabei ab Firmware 1.80 entsprechend der Beschriftung mit COM1 bis COM3 definiert werden.

#### **Beispiel:**

```
<External> 
   <Bus _="COM2" Name="MyPLC" protocol="Mitsubishi,Alpha2"
   type="Master" baud="9600"> 
      <Device _="0" Name="AlphaXL" Pollrate="1s"> 
          \timesInput1 ="I" ind="1"/>
     </Device> 
   </Bus> 
</External>
```
Der Input1 kann im System nun wie folgt angesprochen werden: <L \_="®/Process/MyPLC/AlphaXL/Alarm11"/>

Diese Adressierung wäre auch dann noch gültig, wenn in der SPS-Definition die Schnittstelle "COM2" und/oder die DeviceID "0" geändert würde.

## **6.3 Überwachung der SPS-Kommunikation**

Für jedes parametrierte Gerät werden automatisch Systemvariablen eingefügt.

#### **DeviceState:**

[<Get \_="/Process/Aux?/D?/DeviceState"/>]

Diese Variable zeigt den aktuellen Zustand der Kommunikation an: SPS-Antwortet: DeviceState=1 keine Antwort: DeviceState=0

#### **ChangeToggle:**

[<Get \_="/Process/Aux?/D?/ChangeToggle"/>]

Wenn das Alarm Modem bei einem Pollzyklus Wertänderungen in der SPS erkannt hat, wechselt diese Bitvariable ihren Zustand.

Beide Variablen können somit auch in den EventStates z.B. als Alarm- oder Logtrigger verwendet werden.

#### **Active:**

[<Get \_="/Process/Aux?/D?/Active"/>]

Über diese schreibbare Variable läßt sich die Kommunikation zur SPS unterbrechen:

```
[<Set _="/Process/Aux?/D?/Active" value="0"/>] stopt die Kommunikation. 
[<Set _="/Process/Aux?/D?/Active" value="1"/>] startet die Kommunikation 
(default).
```
## **Index**

ABB series *33* Active *47* Adresse *9* Adressierung *47* Allen Bradley *33* Alpha XL *16* Arrays *9*, *13* ASCII Protokoll *35* Bus *4* BusId *4* Busname *47* CAN-Bus *42* Carel *32* Condition *7* Definition *4* Device *4* DeviceState *47* Easy *26* External *4* Fehlerzustände *14* Feldbus *34* Format *42* Formatierung *11*, *42* FULL 5 Fullduplex 5 FX *18* Get *11* GUF *6* HALF 5 Halfduplex 5 MAXADR *6* M-Bus *40* M-Bus Logging *41* MELSEC *18* Meterbus *40* Mitsubishi *16*, *18* Modbus ASCII *40*

Modbus Function Codes *39* MODBUS RTU *38* Moeller Easy 400/600/800/MFD *26* Moeller PS30 *29* Moeller PS4/40 *29* noDTR 5 OMRON *33* Parameternummer *9* Referenzen *47* RTSCTS 5 SAIA Burgess *30* S-Bus *30* Set *12* Siemens Simatic S7-200 *20* Siemens Simatic S7-300 *22* SPS-Anbindung *4* SPS-Status *47* SPS-Systeme *16* Startwert *9* Stationen *4* Stationsname *47* Text Protokoll *35* Tixi-Bus *34* Trigger *47* TS *5* TS-Adapter *23* Übersicht *3* Unterstützte SPS-Systeme *16* Variablen *7* Variablen lesen *11* Variablen schreiben *12* VIPA *24* Werte abfragen *11* Werte schreiben *12* XONXOFF 5 Zugriffsrecht *8*